# **CyberSource Payment Tokenization**

# **Using the SCMP API**

October 2018

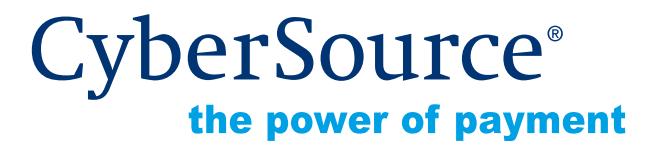

CyberSource Corporation HQ | P.O. Box 8999 | San Francisco, CA 94128-8999 | Phone: 800-530-9095

## **CyberSource Contact Information**

For general information about our company, products, and services, go to [http://www.cybersource.com.](http://www.cybersource.com)

For sales questions about any CyberSource Service, email [sales@cybersource.com](mailto:sales@cybersource.com) or call 650-432-7350 or 888-330-2300 (toll free in the United States).

For support information about any CyberSource Service, visit the Support Center at [http://www.cybersource.com/support](http://www.cybersource.com/support/).

## **Copyright**

© 2018 CyberSource Corporation. All rights reserved. CyberSource Corporation ("CyberSource") furnishes this document and the software described in this document under the applicable agreement between the reader of this document ("You") and CyberSource ("Agreement"). You may use this document and/or software only in accordance with the terms of the Agreement. Except as expressly set forth in the Agreement, the information contained in this document is subject to change without notice and therefore should not be interpreted in any way as a guarantee or warranty by CyberSource. CyberSource assumes no responsibility or liability for any errors that may appear in this document. The copyrighted software that accompanies this document is licensed to You for use only in strict accordance with the Agreement. You should read the Agreement carefully before using the software. Except as permitted by the Agreement, You may not reproduce any part of this document, store this document in a retrieval system, or transmit this document, in any form or by any means, electronic, mechanical, recording, or otherwise, without the prior written consent of CyberSource.

## **Restricted Rights Legends**

**For Government or defense agencies.** Use, duplication, or disclosure by the Government or defense agencies is subject to restrictions as set forth the Rights in Technical Data and Computer Software clause at DFARS 252.227-7013 and in similar clauses in the FAR and NASA FAR Supplement.

**For civilian agencies.** Use, reproduction, or disclosure is subject to restrictions set forth in subparagraphs (a) through (d) of the Commercial Computer Software Restricted Rights clause at 52.227-19 and the limitations set forth in CyberSource Corporation's standard commercial agreement for this software. Unpublished rights reserved under the copyright laws of the United States.

## **Trademarks**

CyberSource, The Power of Payment, CyberSource Payment Manager, CyberSource Risk Manager, CyberSource Decision Manager, CyberSource Connect, Authorize.Net, and eCheck.net are trademarks and/or service marks of CyberSource Corporation. All other brands and product names are trademarks or registered trademarks of their respective owners.

# **Contents**

## **[Recent Revisions to This Document](#page-5-0) 6**

## **[About This Guide](#page-6-0) 7**

[Audience and Purpose](#page-6-1) **7** [Conventions](#page-6-2) **7** [Note, Important, and Warning Statements](#page-6-3) **7** [Text and Command Conventions](#page-7-0) **8** [Related Documents](#page-7-1) **8** [Customer Support](#page-8-0) **9**

## **[Chapter 1](#page-9-0) [Introduction](#page-9-1) 10**

[Terminology](#page-9-2) **10** [Payment Tokenization](#page-9-3) **10** [Payment Network Token](#page-9-4) **10** [Profile ID](#page-10-0) **11** [On-Demand Customer Profile](#page-10-1) **11** [Secure Acceptance](#page-11-0) **12** [Payment Token](#page-11-1) **12** [Supported Processors and Payment Methods](#page-11-2) **12** [Relaxed Requirements for Address Data and Expiration Date](#page-14-0) **15** [Types of Authorizations](#page-15-0) **16** [Authorization Consents](#page-16-0) **17** [Authorization for Electronic Checks](#page-16-1) **17** [Authorization for PINless Debits](#page-16-2) **17** [Reporting](#page-17-0) **18** [Subscription Detail Report](#page-17-1) **18** [Transaction Endpoints](#page-17-2) **18** [Test Card Numbers](#page-18-0) **19**

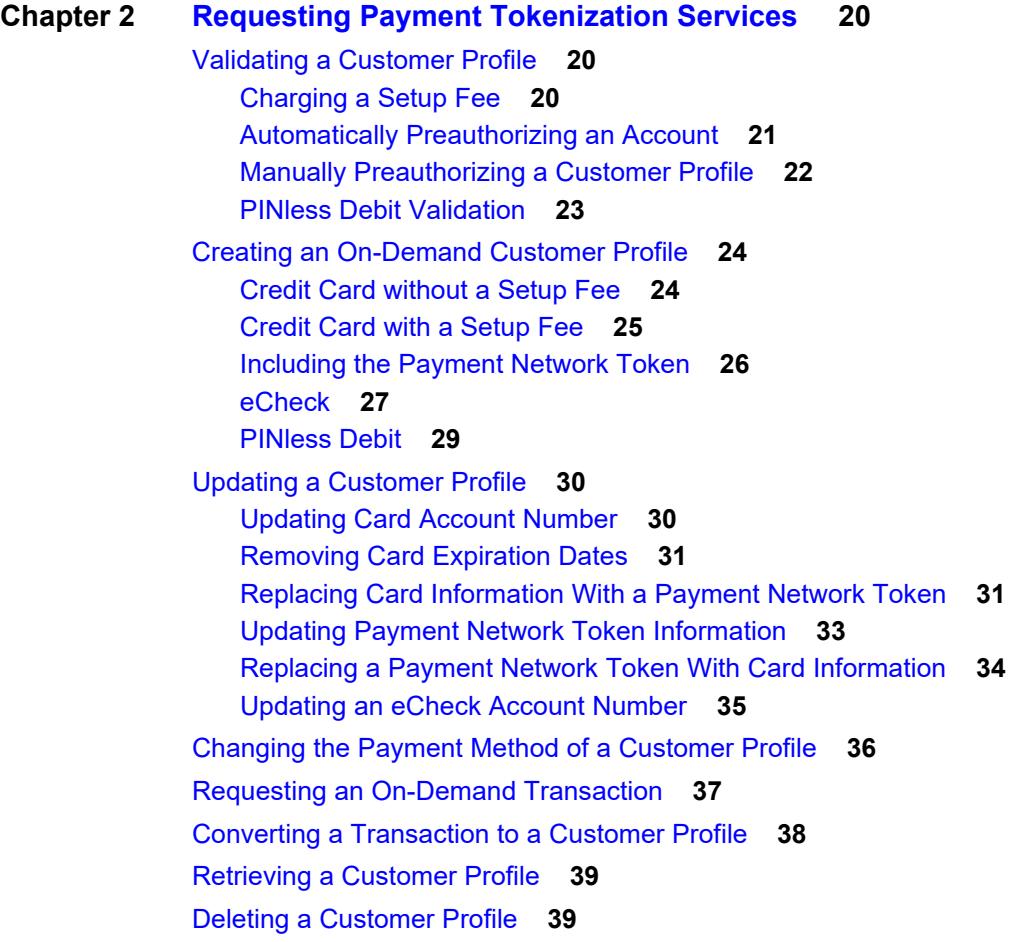

## **[Chapter 3](#page-39-0) [Additional Features](#page-39-1) 40**

[Optional Data Storage](#page-39-2) **40** [Visa Bill Payment Program](#page-40-0) **41** [Customer Profile Sharing](#page-40-1) **41** [Account Updater](#page-41-0) **42** [Merchant-Initiated Transactions](#page-41-1) **42**

## **[Appendix A](#page-42-0) [API Fields](#page-42-1) 43**

[Data Types](#page-42-2) **43** [Request Fields](#page-43-0) **44** [Reply Fields](#page-59-0) **60** [Reply Flags](#page-69-0) **70** [AVS and CVN Codes](#page-70-0) **71** [International AVS Codes](#page-70-1) **71** [U.S. Domestic AVS Codes](#page-71-0) **72** [CVN Codes](#page-72-0) **73**

## **[Appendix B](#page-74-0) [Examples](#page-74-1) 75**

[Creating a Customer Profile](#page-74-2) **75** [Credit Card without a Setup Fee](#page-74-3) **75** [Credit Card with a 5.00 Setup Fee](#page-75-0) **76** [eCheck](#page-76-0) **77** [PINless](#page-77-0) **78** [Updating a Customer Profile](#page-78-0) **79** [Updating Card Account Number](#page-78-1) **79** [Removing Card Expiration Dates](#page-79-0) **80** [Updating an eCheck Account Number](#page-80-0) **81** [Retrieving a Customer Profile](#page-81-0) **82** [Deleting a Customer Profile](#page-82-0) **83**

# <span id="page-5-0"></span>Recent Revisions to This **Document**

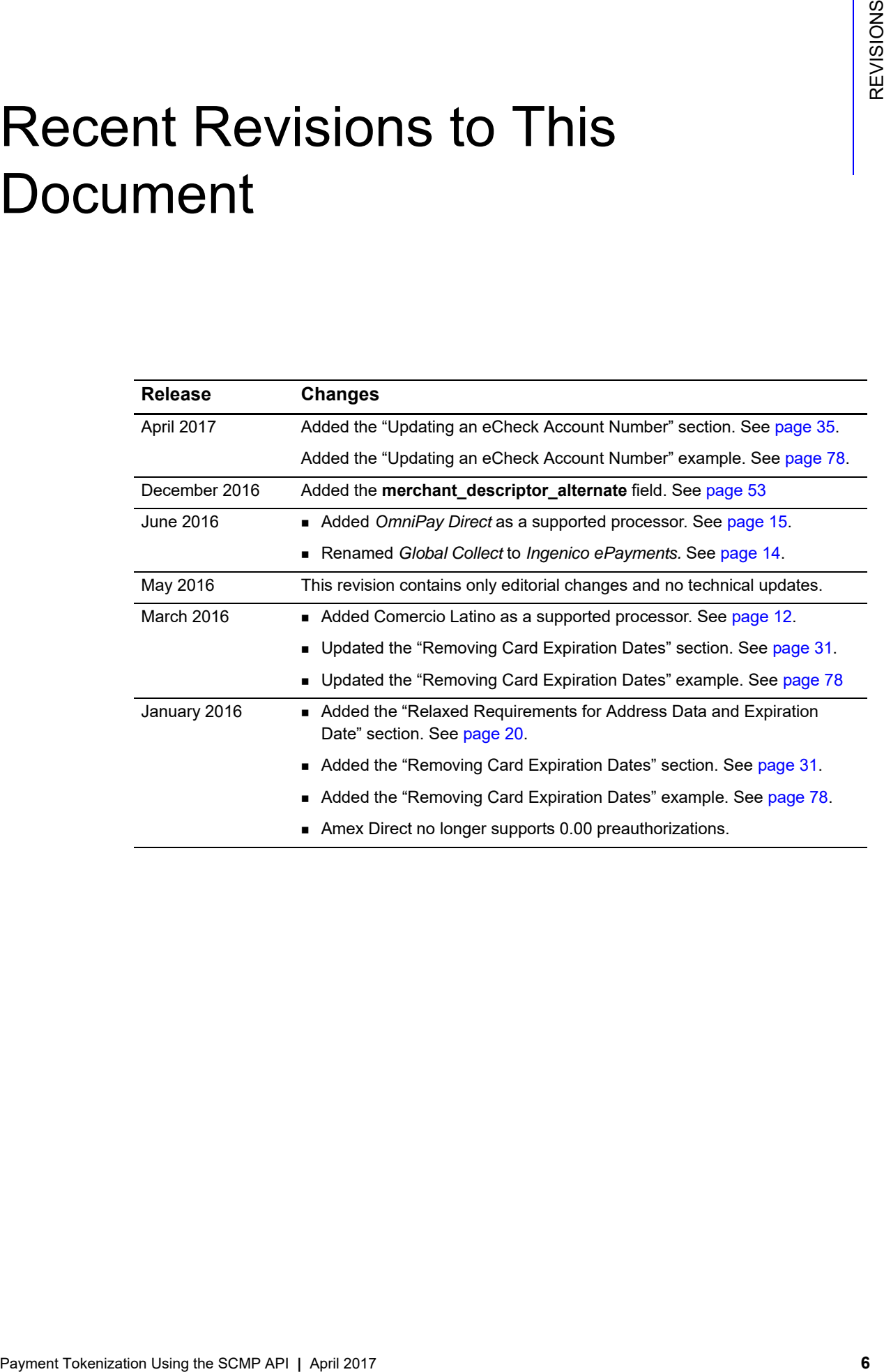

# <span id="page-6-0"></span>About This Guide

# <span id="page-6-1"></span>**Audience and Purpose**

This guide is written for merchants who want to create customer payment profiles and eliminate payment data from their network to ensure that customers' sensitive personal information is not compromised during a security breach. A customer's sensitive information is replaced with a unique identifier, known as a *profile ID*, which you store on your network.

The purpose of this guide is to help you create, update, retrieve, and delete customer profiles. It also describes how to process an on-demand transaction using a customer profile.

# <span id="page-6-2"></span>**Conventions**

# <span id="page-6-3"></span>**Note, Important, and Warning Statements**

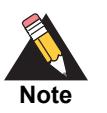

A *Note* contains helpful suggestions or references to material not contained in the document.

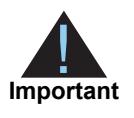

An *Important* statement contains information essential to successfully completing a task or learning a concept.

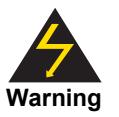

A *Warning* contains information or instructions, which, if not heeded, can result in a security risk, irreversible loss of data, or significant cost in time or revenue or both.

<span id="page-7-0"></span>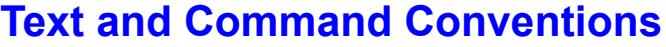

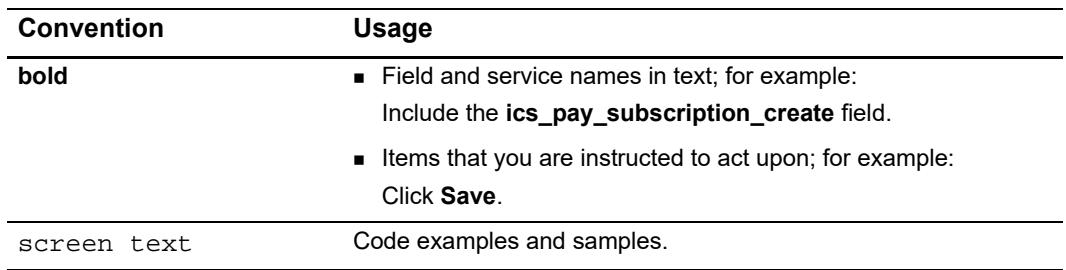

# <span id="page-7-2"></span><span id="page-7-1"></span>**Related Documents**

Refer to the Support Center for complete CyberSource technical documentation:

[http://www.cybersource.com/support\\_center/support\\_documentation](http://www.cybersource.com/support_center/support_documentation)

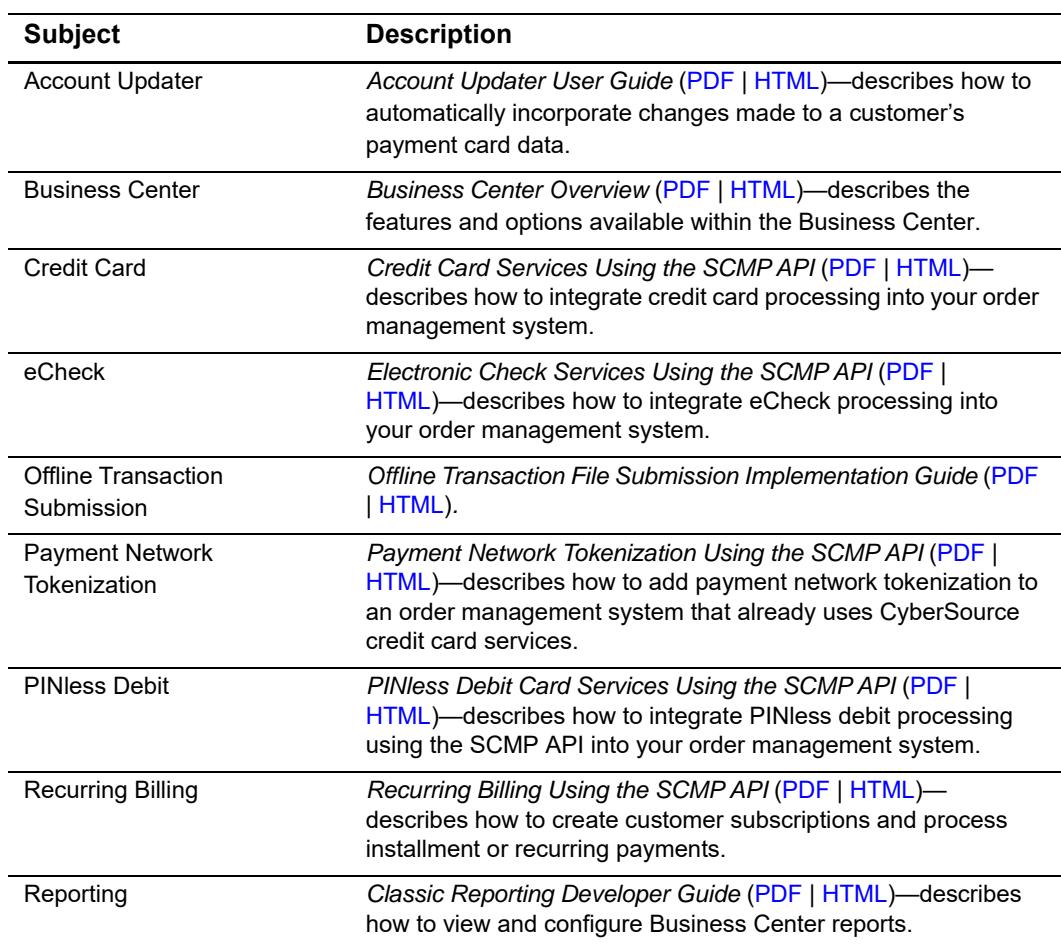

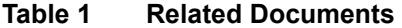

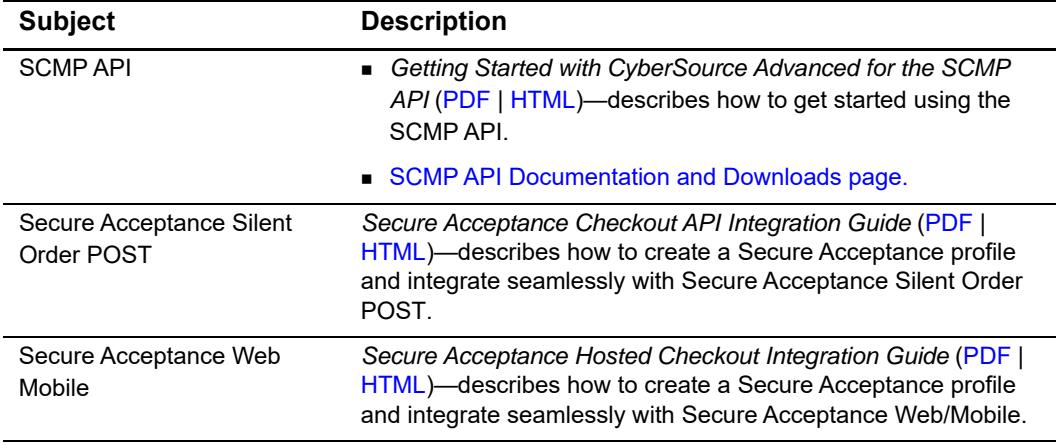

## **Table 1 Related Documents (Continued)**

# <span id="page-8-0"></span>**Customer Support**

For support information about any CyberSource service, visit the Support Center:

[http://www.cybersource.com/support](http://www.cybersource.com/support/)

# example: the contraction of the contraction  $\begin{bmatrix} \frac{1}{2} & \frac{1}{2} \\ \frac{1}{2} & \frac{1}{2} \end{bmatrix}$

# <span id="page-9-2"></span><span id="page-9-0"></span>**Terminology**

# <span id="page-9-5"></span><span id="page-9-3"></span>**Payment Tokenization**

Tokenization is the process of replacing sensitive card information and billing information with a unique identifier that cannot be reverse-engineered. The unique identifier is called a *profile ID*, also known as a *payment token* (see ["On-Demand Customer Profile," page 11\)](#page-10-1) which you store on your server. Tokenization protects sensitive cardholder information in order to comply with industry standards and government regulations and can prevent the theft of card information in storage.

The payment tokenization solution is compatible with the Visa and Mastercard Account Updater service. All payment information stored with CyberSource is automatically updated by participating banks, thereby reducing payment failures. See the *[A](http://apps.cybersource.com/library/documentation/dev_guides/Account_Updater_UG/html/wwhelp/wwhimpl/js/html/wwhelp.htm)ccount Updater User Guide* ([PDF |](http://apps.cybersource.com/library/documentation/dev_guides/Account_Updater_UG/Account_Updater.pdf) [HTML](http://apps.cybersource.com/library/documentation/dev_guides/Account_Updater_UG/html/)) for more information.

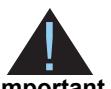

CyberSource payment tokenization and payment network tokenization are different features:

**Important**

- The CyberSource token (the profile ID) is created by CyberSource and can be used only with CyberSource payment services.
- The payment network token is created by a token service provider and can be used throughout the financial network.

# <span id="page-9-6"></span><span id="page-9-4"></span>**Payment Network Token**

<span id="page-9-1"></span>**Payment Tokenization**<br> **Payment Tokenization**<br> **Payment Tokenization**<br> **Examples the SCMP API (Semi-Apple Scale Scale Scale Scale Scale Scale Scale Scale Scale Scale Scale Scale Scale Scale Scale Scale Scale Scale Scale S** The payment network token is created by a token service provider and can be used throughout the financial network. The payment network token replaces the primary account number (PAN) that is stored in a customer profile. You can create a customer profile and include the payment network token (see ["Including the Payment Network](#page-25-1)  [Token," page 26\)](#page-25-1), update the payment network token details (see ["Replacing Card](#page-30-2)  [Information With a Payment Network Token," page 31](#page-30-2)), and replace a payment network token with updated card details (see ["Replacing a Payment Network Token With Card](#page-33-1)  [Information," page 34](#page-33-1)).

# <span id="page-10-2"></span><span id="page-10-0"></span>**Profile ID**

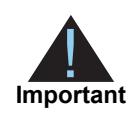

Contact CyberSource Customer Support to have your account configured for a 16-digit profile ID, or to update from a 22-digit profile ID to a 16-digit profile ID.

The *profile ID*, also known as the *payment token*, identifies the card and retrieves the associated billing, shipping, and card information of a customer profile. No sensitive card information is stored on your servers, reducing your PCI DSS obligations.

There are three types of profile IDs:

- 22 digit—the default profile ID.
- 16 digit—displays the last 4 digits of the primary account number (PAN) and passes Luhn mod-10 checks. This profile ID is for card customer profiles.
- 16 digit—displays *99* as the two leading digits and passes Luhn mod-10 checks. If your business rules prohibit using 99 as the leading digits, you must modify your system to accept the other 16-digit profile ID.

## <span id="page-10-1"></span>**On-Demand Customer Profile**

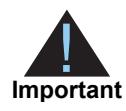

For information about recurring and installment customer profiles, see *Recurring Billing Using the SCMP API* ([PDF](http://apps.cybersource.com/library/documentation/dev_guides/Recurring_Billing/SCMP_API/Recurring_Billing_SCMP_API.pdf) | [HTML](http://apps.cybersource.com/library/documentation/dev_guides/Recurring_Billing/SCMP_API/html/)).

An on-demand customer profile contains specific information about a customer that you store in the CyberSource database for future billing. After you create a customer profile, the following tasks are available to you:

- Update customer profile information (see ["Updating a Customer Profile," page 30\)](#page-29-2).
- **EXED** Change the payment method of a customer profile (see "Changing the Payment [Method of a Customer Profile," page 36](#page-35-1)).
- **Process an on-demand transaction using the customer profile details. You can** process an authorization, credit, PINless debit validate, PINless debit, eCheck credit, and an eCheck debit (see ["Converting a Transaction to a Customer Profile," page 38\)](#page-37-1).
- Retrieve customer profile information (see ["Retrieving a Customer Profile," page 39\)](#page-38-2).
- Delete a customer profile (see ["Deleting a Customer Profile," page 39](#page-38-3)).
- Share customer profiles (see ["Customer Profile Sharing," page 41\)](#page-40-2).

## <span id="page-11-0"></span>**Secure Acceptance**

## <span id="page-11-1"></span>Payment Token

If you are using Secure Acceptance to process transactions, the payment token is the customer profile ID (see ["Profile ID," page 11\)](#page-10-0). The payment token identifies the card and retrieves the associated billing, shipping, and card information. For Secure Acceptance documentation, see ["Related Documents," page 8.](#page-7-2)

# <span id="page-11-3"></span><span id="page-11-2"></span>**Supported Processors and Payment Methods**

Each customer profile has an associated payment method: card, eCheck, PINless debit, or other.

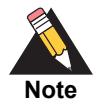

The *other* payment method enables you to store data securely in a customer profile. This payment method is useful if you do not intend to use the customer profile for payment transactions. You must use the CyberSource API services to submit a customer profile request with the *other* payment method. See ["Optional Data Storage," page 40.](#page-39-3)

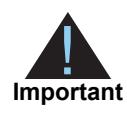

All the processors listed in the table below support automatic preauthorizations and manual preauthorizations. Unless stated otherwise, each processor in the table below supports 1.00 preauthorizations using all credit card types.

## **Table 2 Supported Processors and Payment Methods**

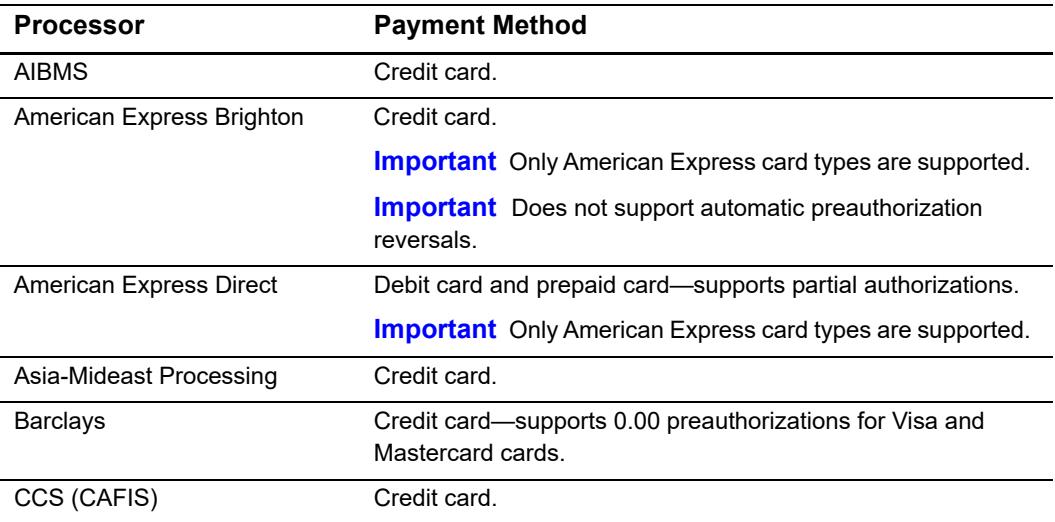

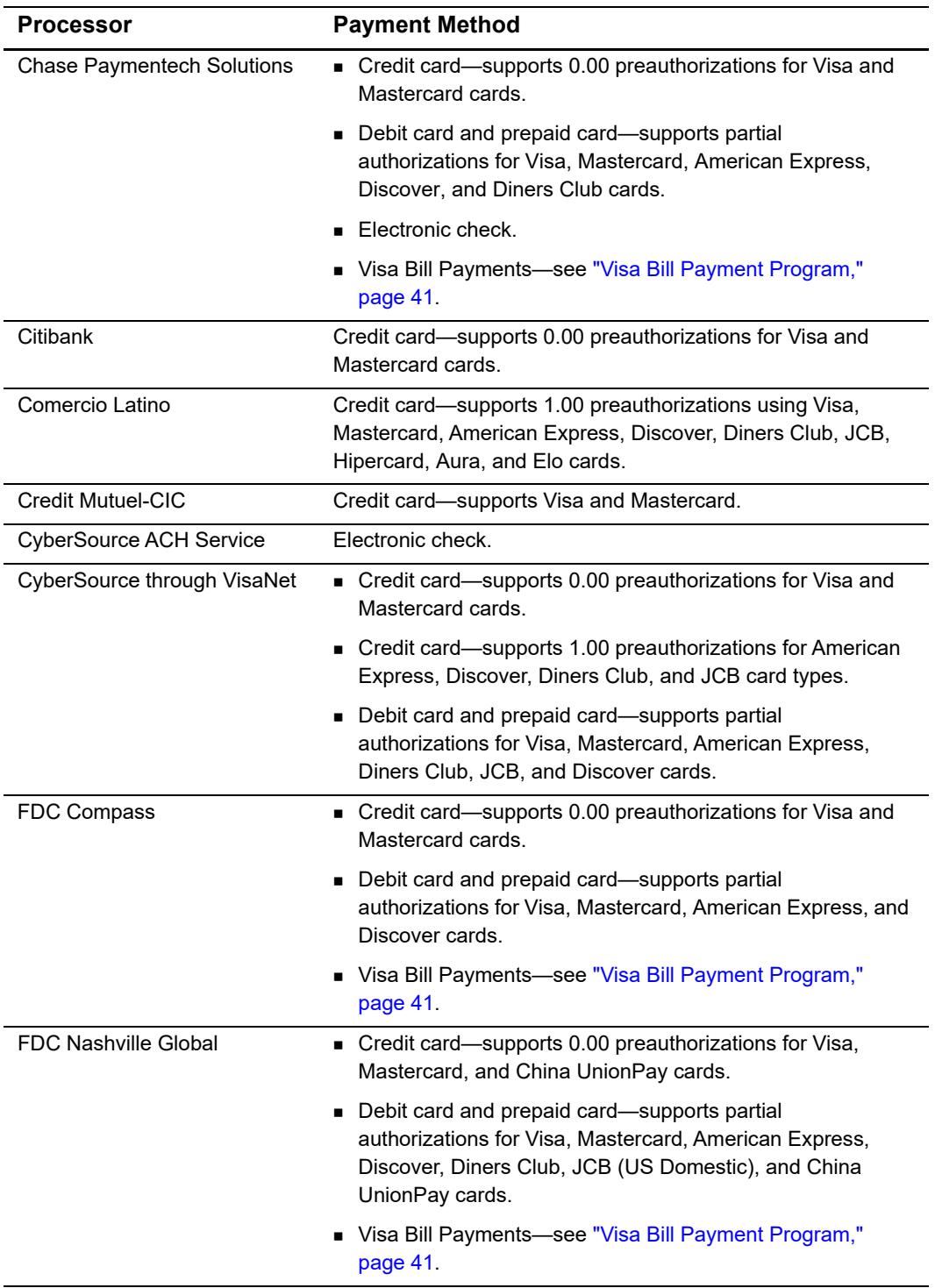

## **Table 2 Supported Processors and Payment Methods (Continued)**

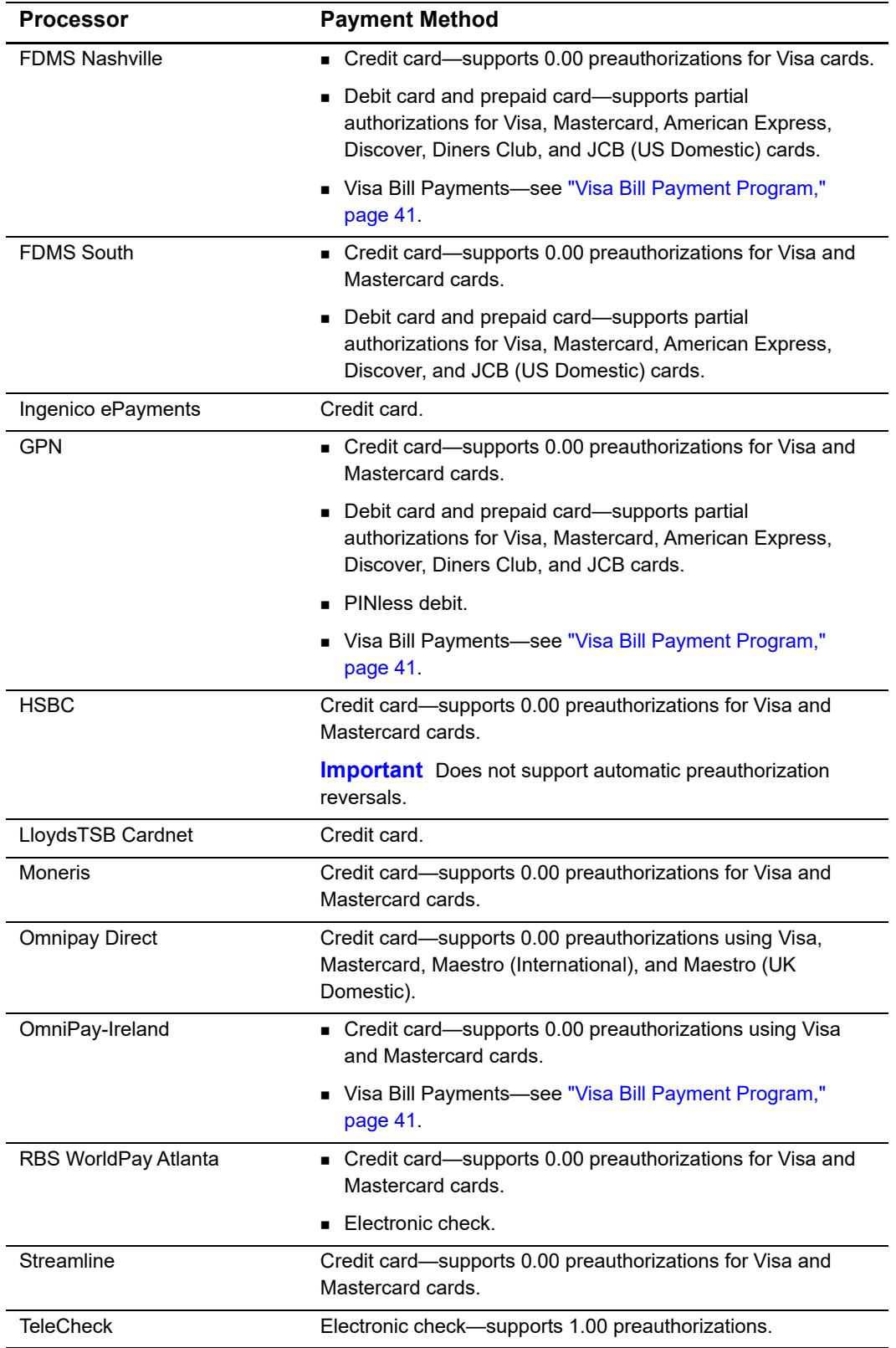

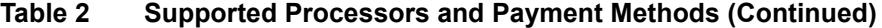

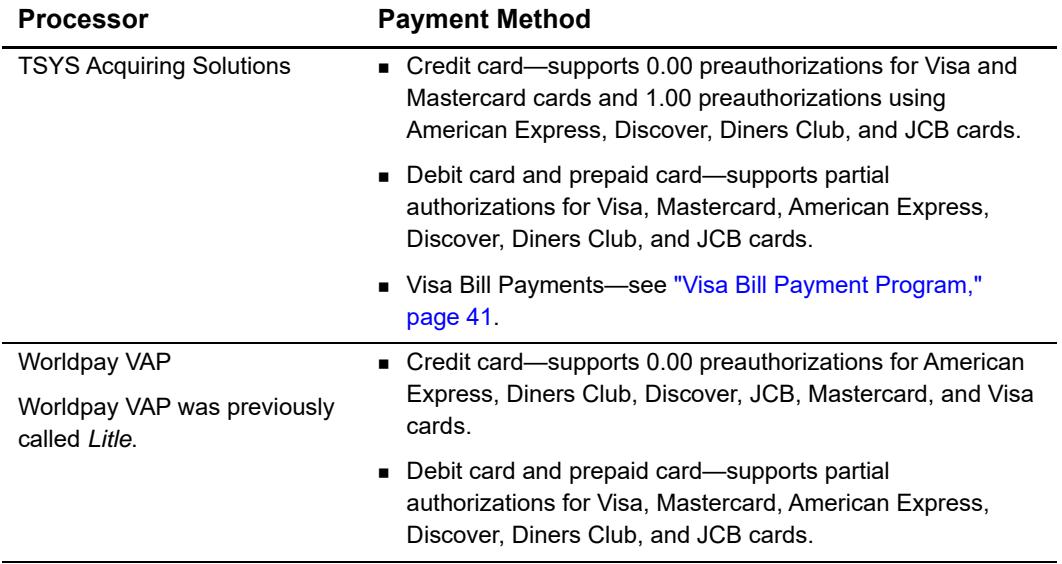

## **Table 2 Supported Processors and Payment Methods (Continued)**

# <span id="page-14-1"></span><span id="page-14-0"></span>**Relaxed Requirements for Address Data and Expiration Date**

To enable relaxed requirements for address data and expiration date, contact CyberSource Customer Support to have your account configured for this feature. For details about relaxed requirements, see the [Relaxed Requirements for Address Data and](https://www.cybersource.com/developers/integration_methods/relax_avs/)  [Expiration Date page](https://www.cybersource.com/developers/integration_methods/relax_avs/).

# <span id="page-15-0"></span>**Types of Authorizations**

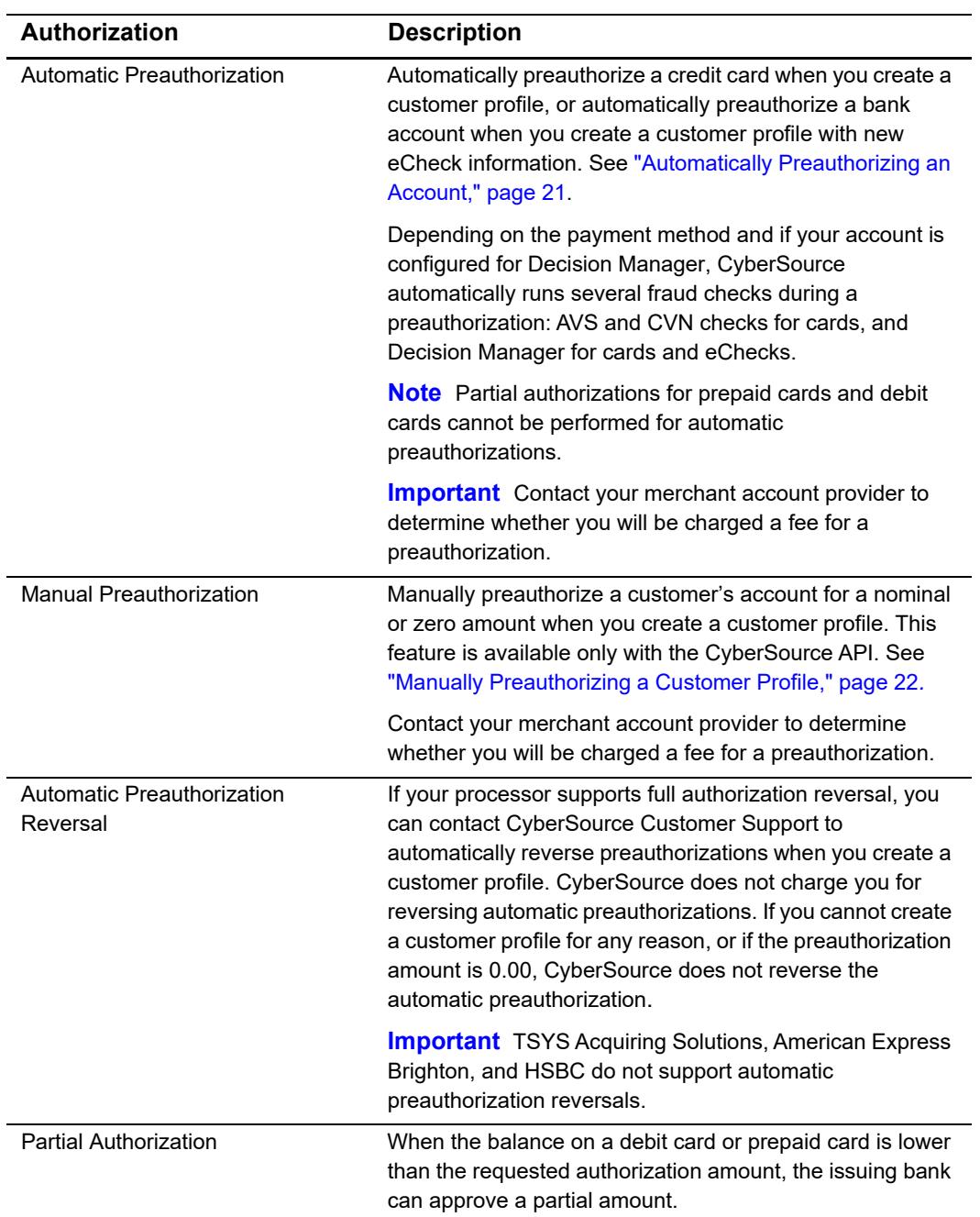

## **Table 3 Types of Authorizations**

# <span id="page-16-0"></span>**Authorization Consents**

## <span id="page-16-1"></span>**Authorization for Electronic Checks**

To support customer profiles that use electronic checks, you must display a separate consent agreement accepted by the customer before you create the customer profile. The authorization statement must:

- Be readily identifiable as an authorization.
- Clearly and conspicuously state its terms including the transaction amount and the effective date of the transfer.
- Include the routing number and bank account number to be debited.
- Specify the frequency of the debits and the period of time during which the customer's payment authorization is granted.
- **Include instructions for revoking the authorization.**

## <span id="page-16-2"></span>**Authorization for PINless Debits**

You must have a consent statement displayed on your web site or read to the customer over the phone and accepted by the customer before you create a customer profile for PINless debits. The authorization statement must:

- Be readily identifiable as an authorization.
- Clearly and conspicuously state its terms including the transaction amount and the effective date of the transfer.
- $\blacksquare$  Include the account number to be debited.
- Clearly indicate that the authorization is for a one-time purchase.
- $\blacksquare$  Include instructions for revoking the authorization.

# <span id="page-17-0"></span>**Reporting**

# <span id="page-17-1"></span>**Subscription Detail Report**

The Subscription Detail report provides detailed information about on-demand customer profiles and their transactions.

The Subscription Detail Report is available in XML and CSV formats. You can view the report on the Business Center, or you can use a client API to programmatically download the report.

For a detailed description of the Subscription Detail Report, and for details about downloading the report, see the *Classic Reporting Developer Guide* ([PDF |](http://apps.cybersource.com/library/documentation/dev_guides/Reporting_Developers_Guide/reporting_dg.pdf) [HTML](http://apps.cybersource.com/library/documentation/dev_guides/Reporting_Developers_Guide/html)).

# <span id="page-17-2"></span>**Transaction Endpoints**

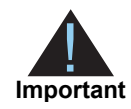

Contact CyberSource Customer Support to configure your account for Payment Tokenization.

For live transactions, send requests to the production server:

http://ics2a.ic3.com

For test transactions, send requests to the test server:

http://ics2testa.ic3.com

When you use the test server, the payment method you are testing determines whether you use test card numbers (see ["Test Card Numbers," page 19](#page-18-0)) or test account numbers. Search for and view your test subscriptions in the test version of the Business Center:

<https://ebctest.cybersource.com>

When you use the production server, the payment method you are testing determines whether you use real card numbers or real account numbers. Create customer subscriptions that use small amounts, such as 1.50. Search for and view your live customer subscriptions in the production version of the Business Center:

<https://ebc.cybersource.com>

# <span id="page-18-0"></span>**Test Card Numbers**

You may use the following test credit card numbers for transactions:

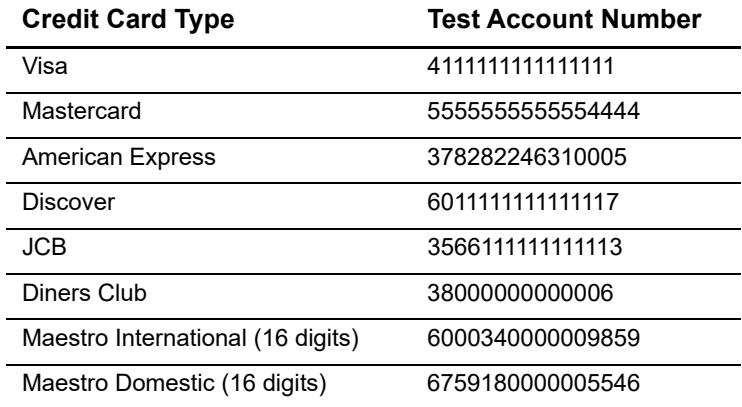

# <span id="page-19-1"></span>**Payment Changing Towards**<br> **Payment Changing Contact Changing Contact Changing the Configure your account for<br>
<b>Malidating a Customer Profile**<br>
Philade Contact Changing a Customer Profile<br>
Philade Consistent Changing a Cu Requesting Payment Tokenization Services

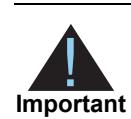

<span id="page-19-0"></span>Contact CyberSource Customer Support to configure your account for Payment Tokenization.

# <span id="page-19-2"></span>**Validating a Customer Profile**

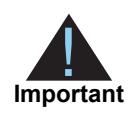

PINless debits cannot be preauthorized. You must validate the card before you create the customer profile. See ["PINless Debit Validation," page 23.](#page-22-0)

Three validation methods are available to you to validate a card or eCheck customer profile before you create it: charging a setup fee, automatically preauthorizing an account, or manually preauthorizing an account.

# <span id="page-19-3"></span>**Charging a Setup Fee**

This fee can be charged only for card and eCheck payments. It is a one-time optional fee that you can charge only when you are creating a customer profile. Include the setup fee in the **grand\_total\_amount** field. See ["Credit Card with a Setup Fee," page 25](#page-24-0).

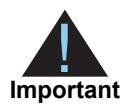

CyberSource recommends that you do not enable partial authorizations for authorizing a setup fee. If the issuing bank approves a partial amount for the setup fee, the customer profile is not created.

# <span id="page-20-1"></span><span id="page-20-0"></span>**Automatically Preauthorizing an Account**

Only card payments and eCheck payments can be preauthorized, and CyberSource does not charge you for this feature. Before the customer profile is created, CyberSource authorizes a small amount against the payment method entered for the customer profile. Each payment processor supports different preauthorization amounts, see ["Payment](#page-9-5)  [Tokenization," page 10.](#page-9-5)

If your account is configured for automatic preauthorizations, CyberSource automatically runs several fraud checks during a preauthorization depending on the payment method for the new customer profile:

- AVS checks—credit card only
- CVN checks—credit card only
- Decision Manager—credit card and electronic checks

If your payment processor supports full authorization reversals you can contact CyberSource Customer Support to automatically reverse preauthorizations. When you create a customer profile with automatic preauthorizations and automatic preauthorization reversals enabled, the order of services is:

- **1** Credit card authorization service for the preauthorization.
- **2** Subscription create service—only if the authorization is successful.
- **3** Full authorization reversal service—only if the authorization is successful and the preauthorization amount is not 0.00.

## **To enable automatic preauthorizations using the Business Center:**

- **Step 1** Log in to the Business Center:
	- Live Transactions: [https://ebc.cybersource.com](https://ebctest.cybersource.com)
	- Test Transactions:<https://ebctest.cybersource.com>
- **Step 2** In the left navigation pane, choose **Payment Tokenization > Settings**.
- **Step 3** Check **Perform an automatic preauthorization before creating profile**.
- **Step 4** Click **Submit Changes**.

## **To disable automatic preauthorizations:**

- **Step 1** Request the **ics\_pay\_subscription\_create** service. See ["Creating an On-Demand](#page-23-0)  [Customer Profile," page 24.](#page-23-0)
- **Step 2** In the **ics\_pay\_subscription\_create** request, set the **recurring\_disable\_auto\_auth**  field to Y.

## <span id="page-21-1"></span><span id="page-21-0"></span>**Manually Preauthorizing a Customer Profile**

This feature is available only for card payments and eCheck payments. You can manually preauthorize a customer profile when you create a customer profile.

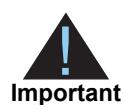

If your processor supports full authorization reversals, and if you charged more than 0.00 for the preauthorization, CyberSource recommends that you subsequently request a full authorization reversal. See ["Supported](#page-11-3)  [Processors and Payment Methods," page 12.](#page-11-3)

## **To manually preauthorize a card customer profile:**

- **Step 1** Request the **ics\_pay\_subscription\_create** service. See ["Credit Card without a Setup](#page-23-1)  [Fee," page 24](#page-23-1).
- **Step 2** Include the following fields:
	- grand\_total\_amount—set to 0.00 or a small amount.
	- ics applications—set to ics\_auth.

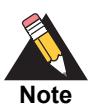

For all card type transactions on Atos and for Mastercard and American Express transactions on FDC Nashville Global, include the following fields:

- **auth first recurring payment=Y**
- **u** customer\_cc\_cv\_number
- e commerce indicator=recurring

See *Credit Card Services Using the SCMP API* [\(PDF](http://apps.cybersource.com/library/documentation/dev_guides/CC_Svcs_SCMP_API/Credit_Cards_SCMP_API.pdf) | [HTML\)](http://apps.cybersource.com/library/documentation/dev_guides/CC_Svcs_SCMP_API/html/) for detailed descriptions of request fields.

## **To manually preauthorize an eCheck customer profile:**

- **Step 1** Request the **ics\_pay\_subscription\_create** service. See ["eCheck," page 27](#page-26-0).
- **Step 2** Include the following fields:
	- ics applications—set to ics\_ecp\_debit.
	- ecp\_payment\_mode—set to 1.

# <span id="page-22-0"></span>**PINless Debit Validation**

PINless debits cannot be preauthorized. Instead, you must validate the card before you create the customer profile.

To validate a PINless debit card you must request the **ics\_pinless\_debit\_validate**  service before requesting the **ics\_pay\_subscription\_create** service.

For detailed information about requesting the **ics\_pinless\_debit\_validate** service, see the *PINless Debit Card Services Using the SCMP API* ([PDF](http://apps.cybersource.com/library/documentation/dev_guides/PINless_Debit_SCMP/PINless_Debit_Cards_SCMP_API.pdf) | [HTML\)](http://apps.cybersource.com/library/documentation/dev_guides/PINless_Debit_SCMP/html/).

# <span id="page-23-0"></span>**Creating an On-Demand Customer Profile**

## <span id="page-23-1"></span>**Credit Card without a Setup Fee**

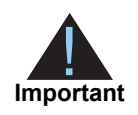

You must validate the customer account before the customer profile is created. See ["Validating a Customer Profile," page 20.](#page-19-2)

## **To create a customer a profile without a setup fee:**

- **Step 1** Set the **ics\_applications** field to ics\_pay\_subscription\_create.
- **Step 2** Include the following fields in the request:
	- bill address1
	- **Dill** city
	- **Dill\_country**
	- bill\_state
	- **bill** zip
	- card\_type
	- **u** currency
	- **Exercise contracts**
	- **u** customer\_cc\_expyr
	- customer\_cc\_number
	- **Exercise customer** email
	- customer\_firstname
	- customer\_lastname
	- merchant id
	- merchant\_ref\_number
	- recurring\_frequency—set to on-demand.

# <span id="page-24-0"></span>**Credit Card with a Setup Fee**

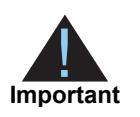

You must validate the customer account before the customer profile is created. See ["Validating a Customer Profile," page 20.](#page-19-2)

## **To create a customer a profile with a 5.00 setup fee:**

**Step 1** Set the **ics\_applications** service field to ics\_auth,ics\_pay\_subscription\_ create, ics\_bill. Authorizes the setup fee amount and captures the setup fee.

## **Step 2** Include the following fields in the request:

- **Dill\_address1**
- **Dill\_city**
- **bill** country
- **Dill\_state**
- $\blacksquare$  bill zip
- **n** card type
- **u** currency
- customer\_cc\_expmo
- **EXECUSTOMER** CC\_expyr
- customer\_cc\_number
- **n** customer\_email
- **EXECUST** customer firstname
- customer\_lastname
- grand\_total\_amount—setup fee amount.
- merchant id
- merchant\_ref\_number
- recurring frequency—set to on-demand.

# <span id="page-25-1"></span><span id="page-25-0"></span>**Including the Payment Network Token**

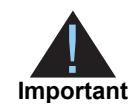

You can request an authorization before requesting a subscription create. For the authorization request details, see *Payment Network Tokenization Using the SCMP API* ([HTML](http://apps.cybersource.com/library/documentation/dev_guides/tokenization_SCMP_API/html/wwhelp/wwhimpl/js/html/wwhelp.htm#href=cover.html) | [PDF](http://apps.cybersource.com/library/documentation/dev_guides/tokenization_SCMP_API/Tokenization_SCMP_API.pdf)).

## **To create a customer profile including the payment network token:**

**Step 1** Set the **ics\_applications** field to ics\_auth,ics\_pay\_subscription\_create.

**Step 2** For Visa cards include the following fields:

- card\_type=001
- cavv—populate with the cryptogram value.
- e\_commerce\_indicator=vbv.
- xid—populate with the cryptogram value.

For Mastercard cards include the following fields:

- card\_type=002.
- **EXEC** cavv—populate with the cryptogram value.
- e commerce indicator=spa.
- ucaf\_collection\_indicator=2.

For American Express cards include the following fields:

- card\_type=003.
- cavv—populate with block A of the cryptogram value.
- e commerce indicator=aesk.
- **xid—populate with block B of the cryptogram value.**

**Step 3** Include the following fields in the request:

- **Dill\_address1**
- **bill** city
- **Dill\_country**
- bill state
- bill\_zip
- currency
- customer\_email
- customer firstname
- customer\_lastname
- **EXECO** customer cc expmo—populate with the network token expiration month obtained your payment network token provider.
- **EXECO** customer\_cc\_expyr—populate with the network token expiration year obtained your payment network token provider.
- customer\_cc\_number—populate with the network token value obtained from your payment network token provider.
- merchant id
- merchant\_ref\_number
- payment network token requestor id—this field is supported only for CyberSource through VisaNet.
- **Payment network token transaction type—set to 1.**
- recurring\_frequency—set to on-demand.

See [Appendix A, "API Fields," on page 43](#page-42-3), for detailed descriptions of the request and reply fields. See [Appendix B, "Examples," on page 75](#page-74-4), for a request and reply example.

# <span id="page-26-0"></span>**eCheck**

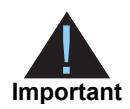

You must validate the customer account before the customer profile is created. See ["Validating a Customer Profile," page 20.](#page-19-2)

## **To create an eCheck customer a profile:**

- **Step 1** Set the **ics\_applications** service field to ics\_pay\_subscription\_create.
- **Step 2** Include the following fields in the request:
	- **bill** address1
	- bill\_city
	- **Dill\_company\_tax\_id—contact your TeleCheck representative to learn whether this** field is required or optional.
- **bill** country
- bill\_state
- u bill zip
- **u** currency
- customer\_email
- customer\_firstname
- customer\_lastname
- customer\_phone—contact your payment processor representative to learn whether this field is required or optional.
- **a** date\_of\_birth
- driver\_license\_no—contact your TeleCheck representative to learn whether this field is required or optional.
- **n** driver license state—contact your TeleCheck representative to learn whether this field is required or optional.
- ecp\_account\_no
- ecp\_account\_type
- ecp\_check\_no—contact your payment processor representative to learn whether this field is required or optional.
- ecp\_rdfi
- ecp\_sec\_code—required field if your processor is TeleCheck.—this field is required if your processor is TeleCheck.
- merchant\_id
- merchant\_ref\_number
- recurring\_frequency—set to on-demand.
- subscription\_payment\_method—set to check.

# <span id="page-28-0"></span>**PINless Debit**

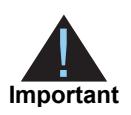

You must validate the customer account before the customer profile is created. See ["PINless Debit Validation," page 23.](#page-22-0)

## **To create a PINless debit customer profile:**

**Step 1** Set the **ics\_applications** service field to ics\_pay\_subscription\_create.

**Step 2** Include the following fields in the request:

- **bill** address1
- **Dill** city
- **Dill\_country**
- **Dill\_state**
- **bill** zip
- **u** currency
- customer\_cc\_expmo
- **EXECUSTOMER** CC\_expyr
- **u** customer\_cc\_number
- **Exercise customer** email
- **Exercise customer firstname**
- customer\_lastname
- merchant id
- merchant ref\_number
- recurring\_frequency—set to on-demand.
- subscription\_payment\_method—set to pinless debit.

# <span id="page-29-2"></span><span id="page-29-0"></span>**Updating a Customer Profile**

**Important** You can update all fields except the **recurring\_frequency** field. If your account is configured to use a 16-digit format-preserving profile ID (see ["Profile ID,"](#page-10-2)  [page 11](#page-10-2)), and you update the card number, you receive a new profile ID if the last four digits of the new card number are different from the previous card number. The status of the previous profile ID changes to *superseded*. You cannot update, delete, or cancel a customer profile that has a status of *superseded*.

# <span id="page-29-1"></span>**Updating Card Account Number**

## **To update a customer's card account number:**

- **Step 1** Set the **ics\_applications** service field to ics\_pay\_subscription\_update.
- **Step 2** Include the following fields in the request:
	- card\_type
	- customer\_cc\_expmo—this field is optional if your CyberSource account is configured for relaxed requirements for address data and expiration date. See ["Relaxed](#page-14-1)  [Requirements for Address Data and Expiration Date," page 15](#page-14-1).
	- customer\_cc\_expyr—this field is optional if your CyberSource account is configured for relaxed requirements for address data and expiration date. See ["Relaxed](#page-14-1)  [Requirements for Address Data and Expiration Date," page 15](#page-14-1).
	- customer\_cc\_number.
	- merchant\_id
	- merchant ref\_number
	- subscription\_id

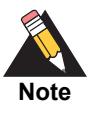

When you update the card number for a customer profile, CyberSource recommends that you validate the customer profile. See "Validating a [Customer Profile," page 20.](#page-19-2) New billing and shipping information can be included in the request.

# <span id="page-30-0"></span>**Removing Card Expiration Dates**

## **To remove a customer's card expiration dates:**

**Step 1** Set the **ics\_applications** service field to ics\_pay\_subscription\_update.

**Step 2** Include the following fields in the request:

- customer cc expmo—set to 0 or include an empty value in this field.
- customer  $cc$  expyr—set to 0 or include an empty value in this field.
- merchant id
- merchant ref\_number
- subscription id

See [Appendix A, "API Fields," on page 43](#page-42-3), for detailed descriptions of the request and reply fields. See [Appendix B, "Examples," on page 75](#page-74-4), for a request and reply example.

# <span id="page-30-2"></span><span id="page-30-1"></span>**Replacing Card Information With a Payment Network Token**

You can replace the customer's card information, which is stored in the customer profile, with a payment network token. For more information about payment network tokens, see ["Payment Network Token," page 10.](#page-9-6)

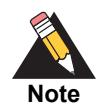

Updated billing and shipping information can also be included in the request. To remove a customer profile value, include the relevant API field in the request but do not include a value for the field.

## **To replace a customer's card information with a payment network token:**

- **Step 1** Set the **ics\_applications** service field to ics\_pay\_subscription\_update.
- **Step 2** Include the following fields in the request:
	- card\_type—must be  $001, 002$ , or  $003$ .
	- customer\_cc\_expmo—populate with the network token expiration month obtained from your payment network token provider.
	- **EXECO** customer\_cc\_expyr—populate with the network token expiration year obtained from your payment network token provider.
- **EXECUTE:** customer\_cc\_number—populate with the network token value obtained from your payment network token provider
- merchant\_id
- merchant\_ref\_number
- payment\_network\_token\_transaction\_type—set to 1.
- payment\_network\_token\_requestor\_id—this field is supported only for CyberSource through VisaNet.
- **subscription\_id**

# <span id="page-32-0"></span>**Updating Payment Network Token Information**

You can update the payment network token information that is stored in the customer profile. For more information about payment network tokens, see ["Payment Network](#page-9-6)  [Token," page 10.](#page-9-6)

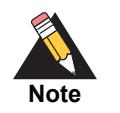

Updated billing and shipping information can also be included in the request. To remove a customer profile value, include the relevant API field in the request but do not include a value for the field.

## **To update a customer's payment network token:**

**Step 1** Set the **ics\_applications** service field to ics\_pay\_subscription\_update.

**Step 2** Include the following fields in the request:

- card type—must be 001, 002, or 003.
- customer\_cc\_expmo—populate with the network token expiration month obtained from your payment network token provider.
- customer\_cc\_expyr—populate with the network token expiration year obtained from your payment network token provider.
- **EXEC** customer\_cc\_number—populate with the network token value obtained from your payment network token provider.
- merchant\_id
- merchant\_ref\_number
- **n** payment network token requestor id—this field is supported only for CyberSource through VisaNet.
- payment network token transaction type—set to 1.
- subscription id

# <span id="page-33-1"></span><span id="page-33-0"></span>**Replacing a Payment Network Token With Card Information**

You can replace the customer's payment network token, which is stored in the customer profile, with the customer's card information instead. For more information about payment network tokens, see ["Payment Network Token," page 10.](#page-9-6)

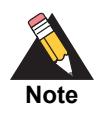

Updated billing and shipping information can also be included in the request. To remove a customer profile value, include the relevant API field in the request, but do not include a value for the field.

## **To update a customer's payment network token to card information:**

**Step 1** Set the **ics\_applications** service field to ics\_pay\_subscription\_update.

**Step 2** Include the following fields in the request:

- card\_type
- **Exercise contracts**
- customer\_cc\_expyr
- customer\_cc\_number
- merchant id
- merchant ref\_number
- payment\_network\_token\_requestor\_id—include an empty value in this field.
- payment network token transaction type—include an empty value in this field.
- subscription\_id

# <span id="page-34-1"></span><span id="page-34-0"></span>**Updating an eCheck Account Number**

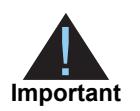

You can also update the routing number by including the new value in the **ecp\_ rdfi** field as part of the update request.

## **To update an eCheck account number:**

**Step 1** Set the **ics\_applications** service field to ics\_pay\_subscription\_update.

**Step 2** Include the following fields in the request:

- ecp\_account\_no
- merchant id
- merchant\_ref\_number
- subscription\_id

# <span id="page-35-1"></span><span id="page-35-0"></span>**Changing the Payment Method of a Customer Profile**

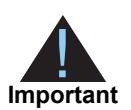

You must validate the customer account before the customer profile is created. See ["Validating a Customer Profile," page 20.](#page-19-2) When you create a customer profile from an existing transaction, the account is already validated.

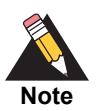

You cannot change the payment method to or from the *Other* payment method. The *Other* payment method enables you to store data securely in a customer profile. This payment method is useful if you do not intend to use the customer profile for payment transactions. See ["Optional Data Storage," page 40](#page-39-3).

## **To change the payment method of a customer profile:**

- **Step 1** Set the **ics\_applications** service field to ics\_pay\_subscription\_update.
- **Step 2** Include the following fields in the request:
	- merchant\_id
	- merchant\_ref\_number
	- subscription id
	- subscription\_payment\_method—change to credit card (see "Credit Card without [a Setup Fee," page 24\)](#page-23-1), check (see ["eCheck," page 27](#page-26-0)), or pinless debit (see ["PINless Debit," page 29](#page-28-0)).
## <span id="page-36-0"></span>**Requesting an On-Demand Transaction**

An on-demand transaction is a real-time transaction using the details stored in a customer profile. The on-demand transactions that you can request are:

- Credit cards—authorization, sale (authorization and capture combined), and credit.
- Electronic checks—debit and credit.
- PINless debits—debit.

#### **To request an on-demand sale transaction:**

- **Step 1** Set the **ics\_applications** service field to ics\_auth, ics\_bill.
- **Step 2** Include the following fields in the request:
	- **u** currency
	- **qrand** total amount
	- merchant id
	- merchant\_ref\_number
	- subscription id

See [Appendix A, "API Fields," on page 43](#page-42-0), for detailed descriptions of the request and reply fields. See [Appendix B, "Examples," on page 75](#page-74-0), for a request and reply example.

#### **To request an on-demand credit transaction:**

- **Step 1** Set the **ics\_applications** service field to ics\_credit.
- **Step 2** Include the following fields in the request:
	- **u** currency
	- **grand\_total\_amount**
	- merchant id
	- merchant ref\_number
	- subscription\_id

See [Appendix A, "API Fields," on page 43](#page-42-0), for detailed descriptions of the request and reply fields.

## **Converting a Transaction to a Customer Profile**

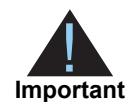

Transaction information resides in the CyberSource database for 60 days after the transaction is processed. When you create a customer profile from an existing transaction, the account is already validated. You can charge a setup fee. See ["Charging a Setup Fee," page 20.](#page-19-0)

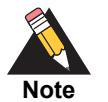

If you account is configured to use automatic preauthorizations, CyberSource does not perform a preauthorization when you convert a transaction to a customer profile.

#### **To convert a transaction to a customer profile:**

- **Step 1** Set the **ics\_applications** field to ics\_pay\_subscription\_create.
- **Step 2** Include the following fields in the request:
	- merchant\_id
	- merchant ref\_number
	- **Payment request id—include the request\_id value returned from the original** transaction request.
	- recurring\_frequency—set to on-demand.

See [Appendix A, "API Fields," on page 43](#page-42-0), for detailed descriptions of the request and reply fields. See [Appendix B, "Examples," on page 75](#page-74-0), for a request and reply example.

## <span id="page-38-0"></span>**Retrieving a Customer Profile**

#### **To retrieve a customer profile:**

**Step 1** Set the **ics\_applications** field to ics\_pay\_subscription\_retrieve.

**Step 2** Include the following fields in the request:

- merchant id
- merchant ref\_number
- subscription id

See [Appendix A, "API Fields," on page 43](#page-42-0), for detailed descriptions of the request and reply fields. See [Appendix B, "Examples," on page 75](#page-74-0), for a request and reply example.

## **Deleting a Customer Profile**

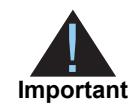

Deleting a customer profile is permanent. When a profile is deleted, any profiles it superseded are also deleted.

#### **To delete a customer profile:**

**Step 1** Set the **ics\_applications** field to ics\_pay\_subscription\_delete.

**Step 2** Include the following fields in the request:

- merchant\_id
- merchant ref\_number
- subscription id

See [Appendix A, "API Fields," on page 43](#page-42-0), for detailed descriptions of the request and reply fields. See [Appendix B, "Examples," on page 75](#page-74-0), for a request and reply example.

## Additional Features

## <span id="page-39-0"></span>**Optional Data Storage**

Each payment method enables you to store data securely in a customer profile. If you are using the *Other* payment method, you must use CyberSource API services to submit a customer profile request. This payment method is useful if you do not intend to use the customer profile for payment transactions.

You can include two types of data storage fields in a customer profile:

- merchant secure data 1 to 4—CyberSource encrypts this data before storing it in the database. The validation performed on these fields is a size check. Fields 1 to 3 are string (100) and the fourth field is string (2K). You can include any data in the encrypted fields.
- merchant defined data1 to 4—CyberSource does not encrypt these fields before storing them in the database. Legal limitations exist on the type of data that you can include in the unencrypted fields.

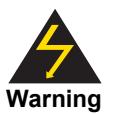

**Payment Conservation Conservation Conservation Conservation Conservation Conservation Conservation Conservation Conservation Conservation Conservation Conservation Conservation Conservation Conservation Conservation Conse** Merchant-defined data fields are not intended to and MUST NOT be used to capture personally identifying information. Accordingly, merchants are prohibited from capturing, obtaining, and/or transmitting any personally identifying information in or via the merchant-defined data fields. Personally identifying information includes, but is not limited to, card number, social security number, driver's license number, state-issued identification number, passport number, and card verification numbers (CVV, CVC2, CVV2, CID, CVN). In the event CyberSource discovers that a merchant is capturing and/or transmitting personally identifying information via the merchant-defined data fields, intentionally or not, CyberSource WILL immediately suspend the merchant's account, which will result in a rejection of any and all transaction requests submitted by the merchant after the point of suspension.

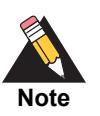

When you create a customer profile based on an existing transaction, the merchant-defined data fields are not transferred to the new customer profile.

## <span id="page-40-0"></span>**Visa Bill Payment Program**

This feature is a transaction indicator for specific authorization or credit requests that Visa wants to differentiate from other types of purchases and credits. Customers can use their Visa cards to pay bills, such as monthly utility bills. Visa requests that you flag the bill payments and credits so that they can be easily identified.

When you create a customer profile using a Visa card, set the **bill\_payment** field to **Y**. This value is case sensitive.

When you process a one-time payment, set the **bill\_payment** field to **Y**. This value is case sensitive.

When you process a one-time credit, set the **bill payment** field to **Y**. This value is case sensitive.

For more information about the Visa Bill payment Program and the processors that support it, see *Credit Card Services Using the SCMP API* ([PDF](http://apps.cybersource.com/library/documentation/dev_guides/CC_Svcs_SCMP_API/Credit_Cards_SCMP_API.pdf) | [HTML\)](http://apps.cybersource.com/library/documentation/dev_guides/CC_Svcs_SCMP_API/html/)*.*

## <span id="page-40-1"></span>**Customer Profile Sharing**

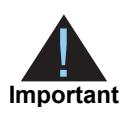

Contact CyberSource Customer Support to enable your account for profile sharing.

When you create a customer profile, your CyberSource merchant ID is associated with that profile. You can share customer profiles among merchant IDs, and you can access customer profiles that were created with other CyberSource merchant IDs.

You can:

- **EXECT** Create a customer subscription by converting an existing transaction that was processed with a CyberSource merchant ID other than your own.
- Retrieve customer profile information—in your request include your merchant ID and the profile ID of the customer profile (see ["Retrieving a Customer Profile," page 39](#page-38-0)). If the customer profile is not enabled for profile sharing, CyberSource returns the ESYSTEM reply flag (see ["Reply Flags," page 70\)](#page-69-0).
- Update customer profile information—in your request include your merchant ID and the profile ID of the customer profile (see ["Updating a Customer Profile," page 30\)](#page-29-0). If the customer profile is not enabled for profile sharing, CyberSource returns the ESYSTEM reply flag (see ["Reply Flags," page 70\)](#page-69-0).

 Perform an on-demand transaction using the customer profile—in your request include your merchant ID and the profile ID of the customer profile (see ["Requesting](#page-36-0)  [an On-Demand Transaction," page 37](#page-36-0)). If the customer profile is not enabled for profile sharing, CyberSource returns the ESYSTEM reply flag (see ["Reply Flags,"](#page-69-0)  [page 70](#page-69-0)).

You cannot delete a customer profile that has a merchant ID other than your own.

## **Account Updater**

CyberSource Account Updater is integrated with the Payment Tokenization functionality so that your customer profiles can be kept up-to-date with the latest credit card data changes. These changes can include a new expiration date, a new credit card number, or a brand change such as a change from Visa to Mastercard.

You can use the Account Updater REST API to submit a batch of profile IDs (tokens) to be processed by the Account Updater service, or CyberSource can configure your account to automatically update your customer profiles with updated credit card data. See the *Account Updater User Guide* ([PDF](http://apps.cybersource.com/library/documentation/dev_guides/Account_Updater_UG/Account_Updater.pdf) | [HTML](http://apps.cybersource.com/library/documentation/dev_guides/Account_Updater_UG/html/)).

### **Merchant-Initiated Transactions**

Tokenization simplifies compliance with mandates for merchant-initiated transactions and credentials-on-file. This helps you to achieve higher authorization success rates. For information about merchant-initiated transactions, see:

[Merchant-Initiated Transactions FAQ](https://www.cybersource.com/content/dam/cybersource/MIT-mandate-FAQ.pdf)

# $\left\| \begin{array}{c} \sum\limits_{\substack{\underline{\mathsf{A}} \\ \underline{\mathsf{A}} \\ \underline{\mathsf{A}} \\ \underline{\mathsf{A}} \end{array}}$

The Payment Tokenization service names in the API field tables have been shortened:

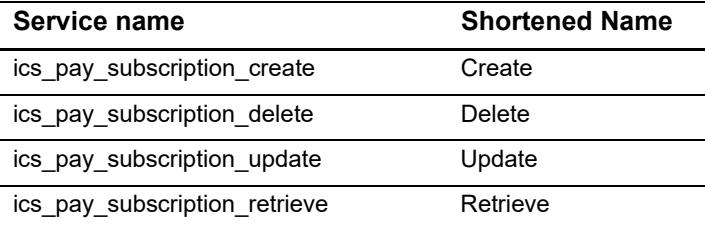

## **Data Types**

<span id="page-42-0"></span>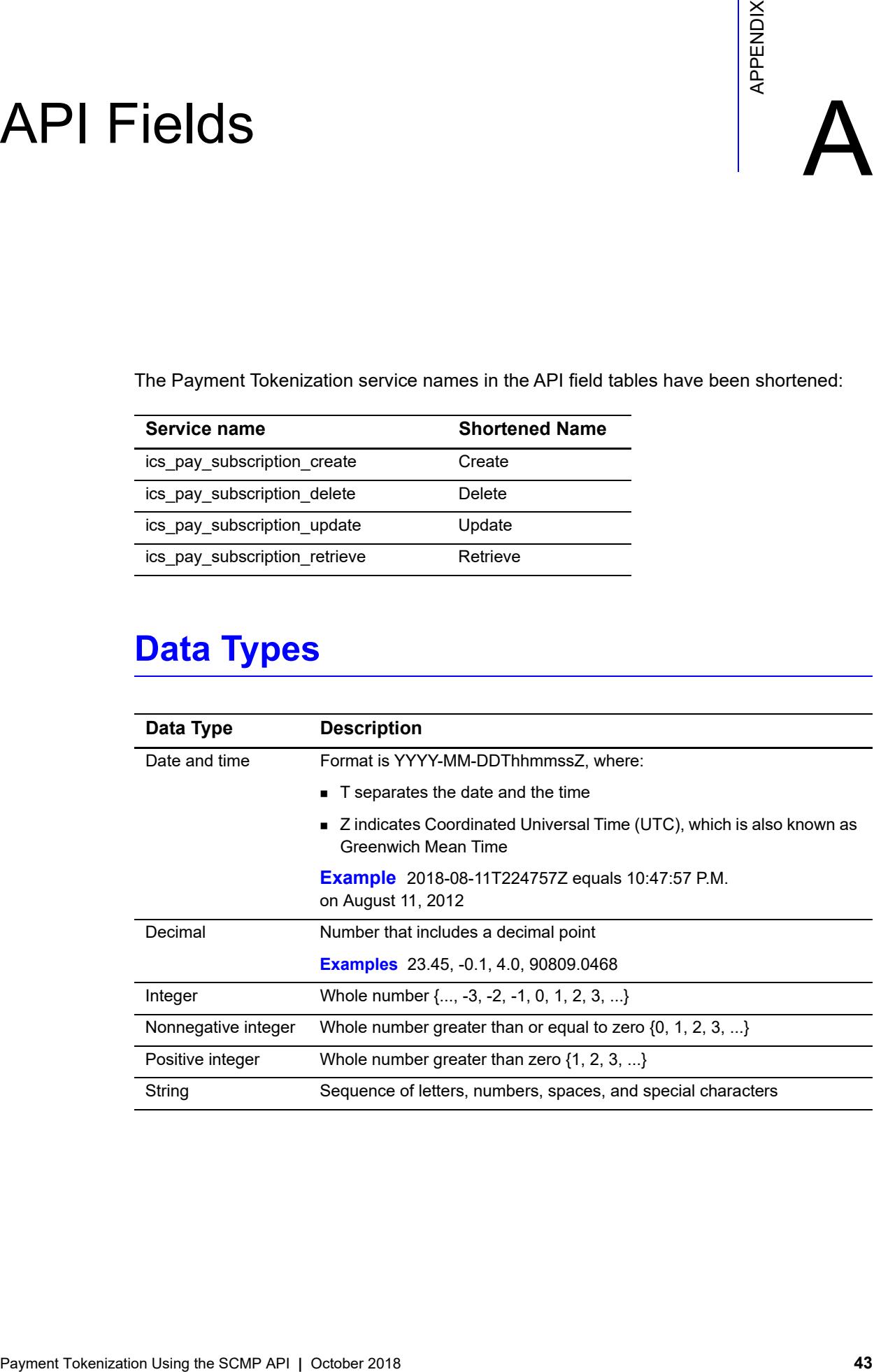

## **Request Fields**

#### **Table 4 Request Fields**

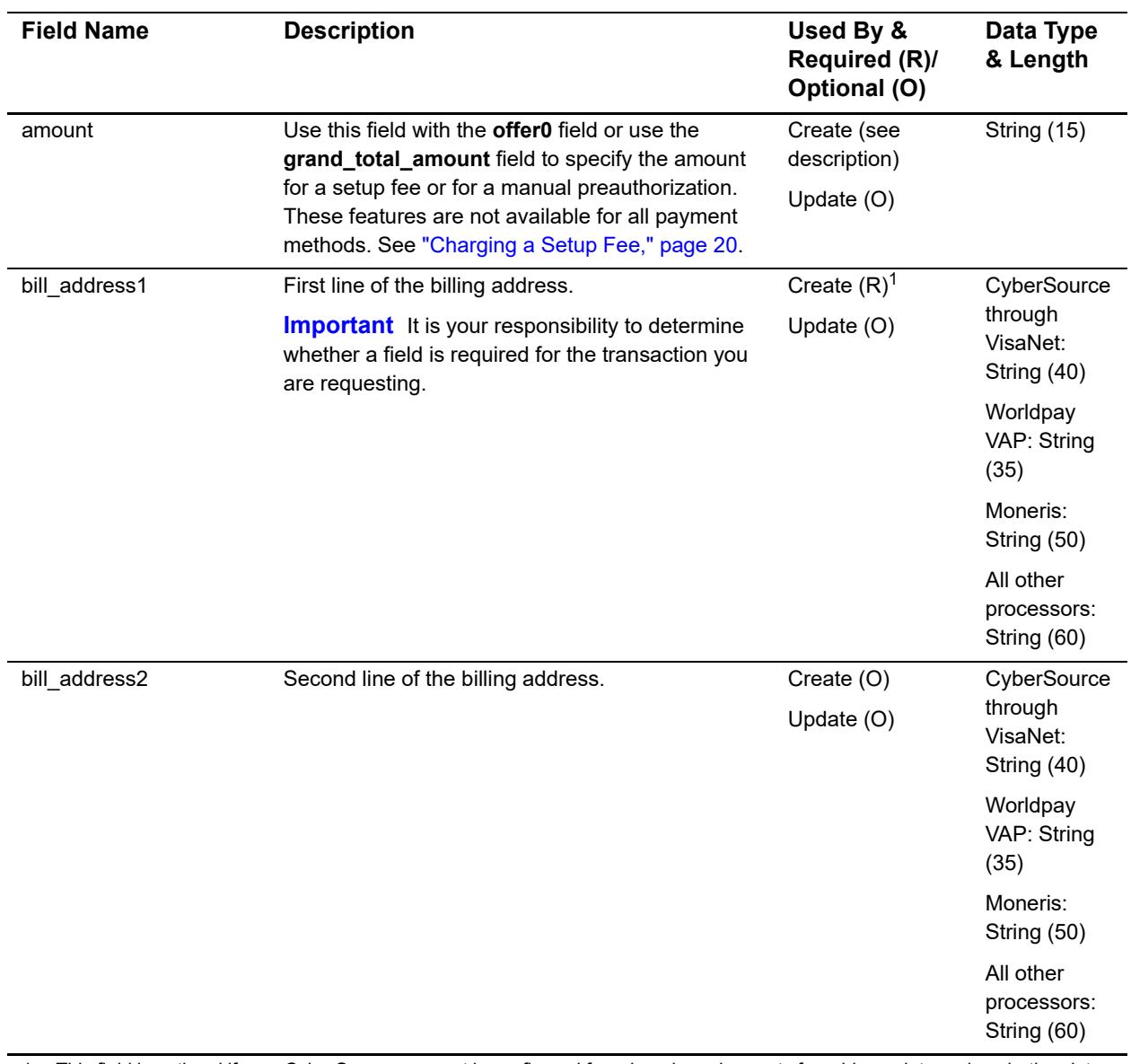

1 This field is optional if your CyberSource account is configured for relaxed requirements for address data and expiration date. See [Relaxed Requirements for Address Data and Expiration Date, page 15.](#page-14-0) **Important** It is your responsibility to determine whether a field is required for the transaction you are requesting.

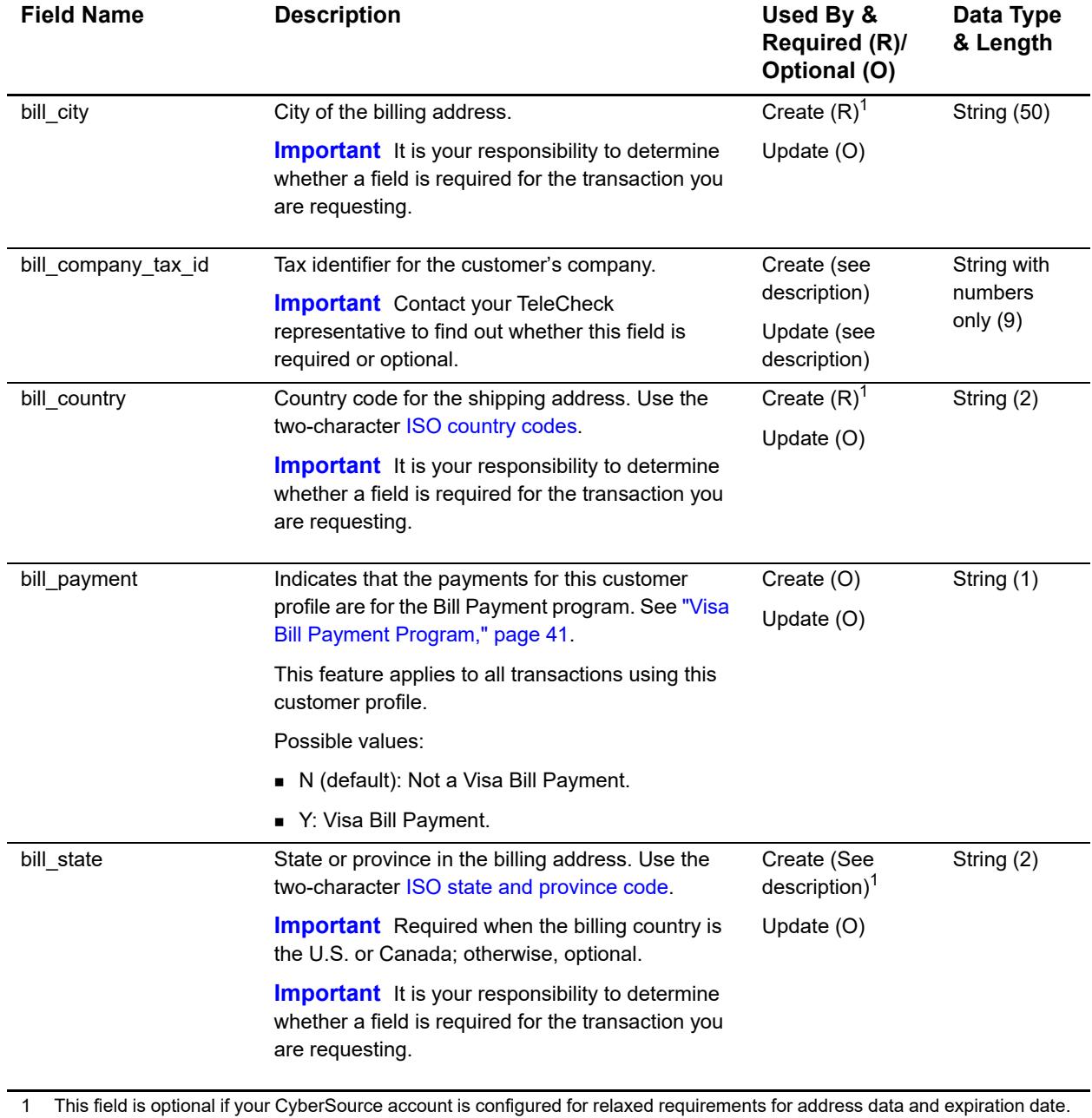

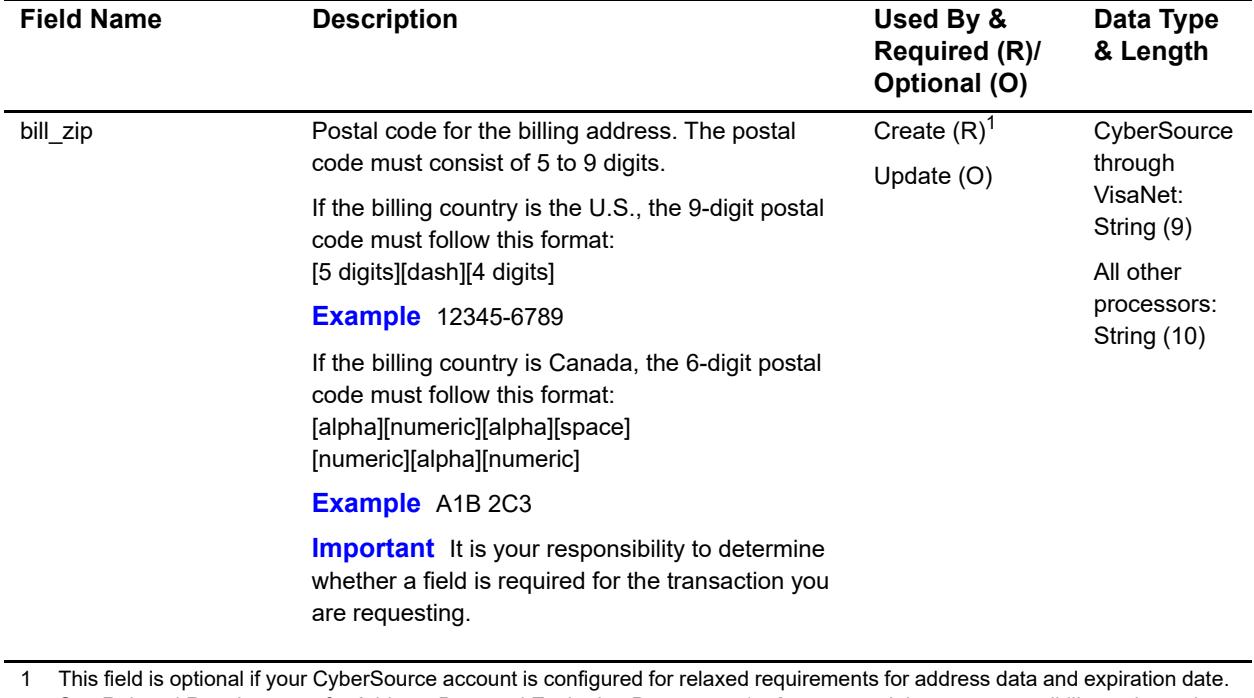

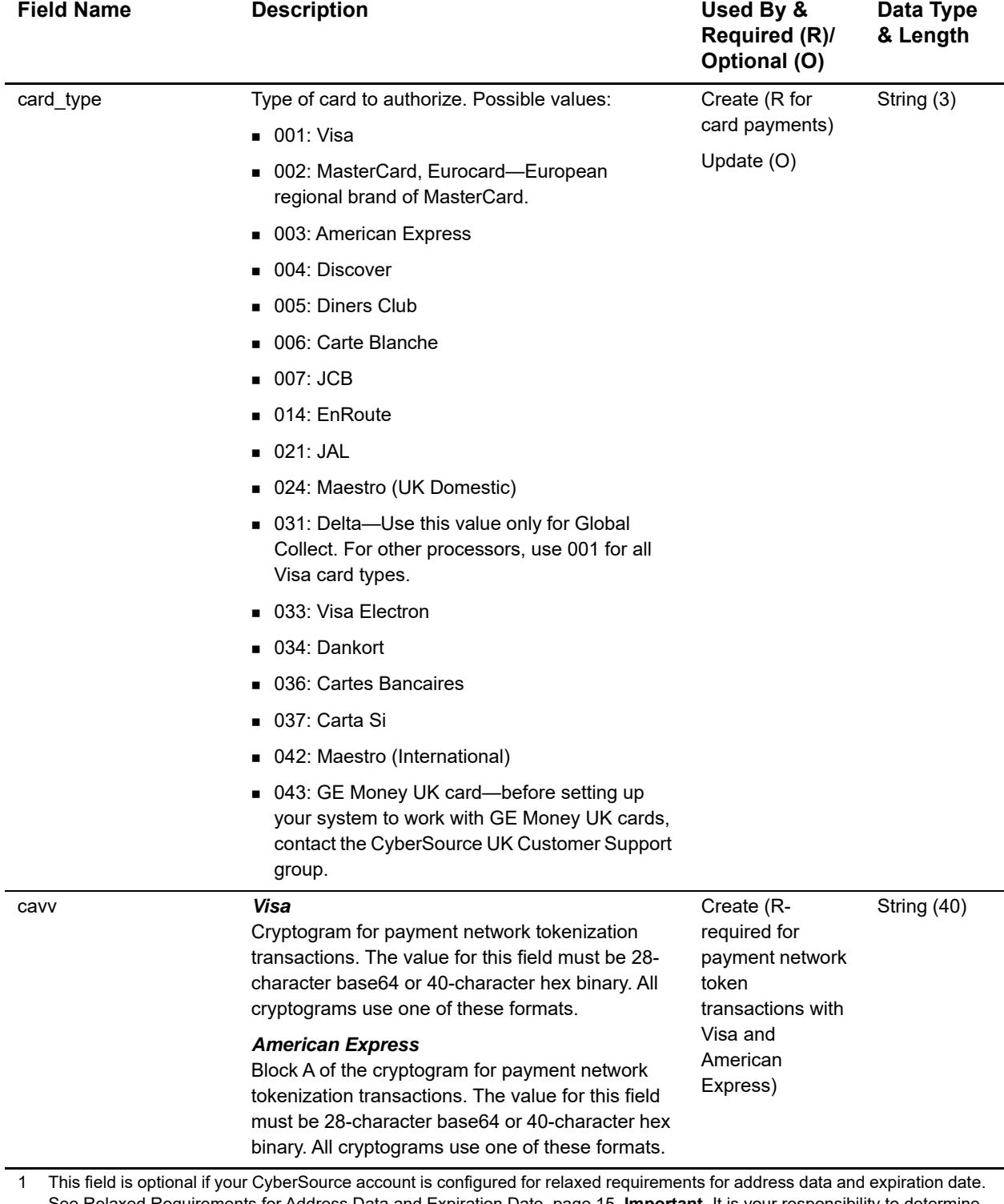

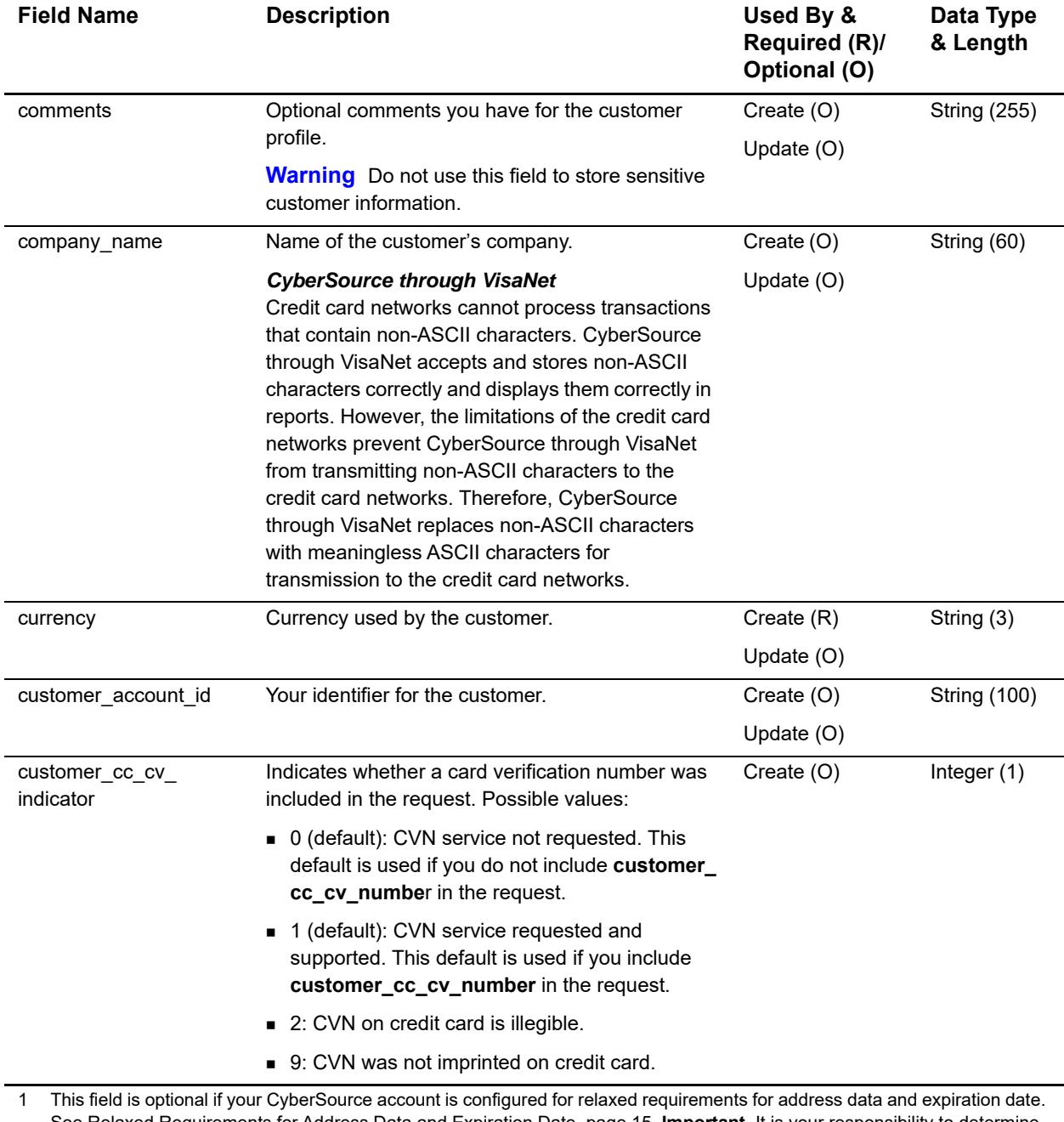

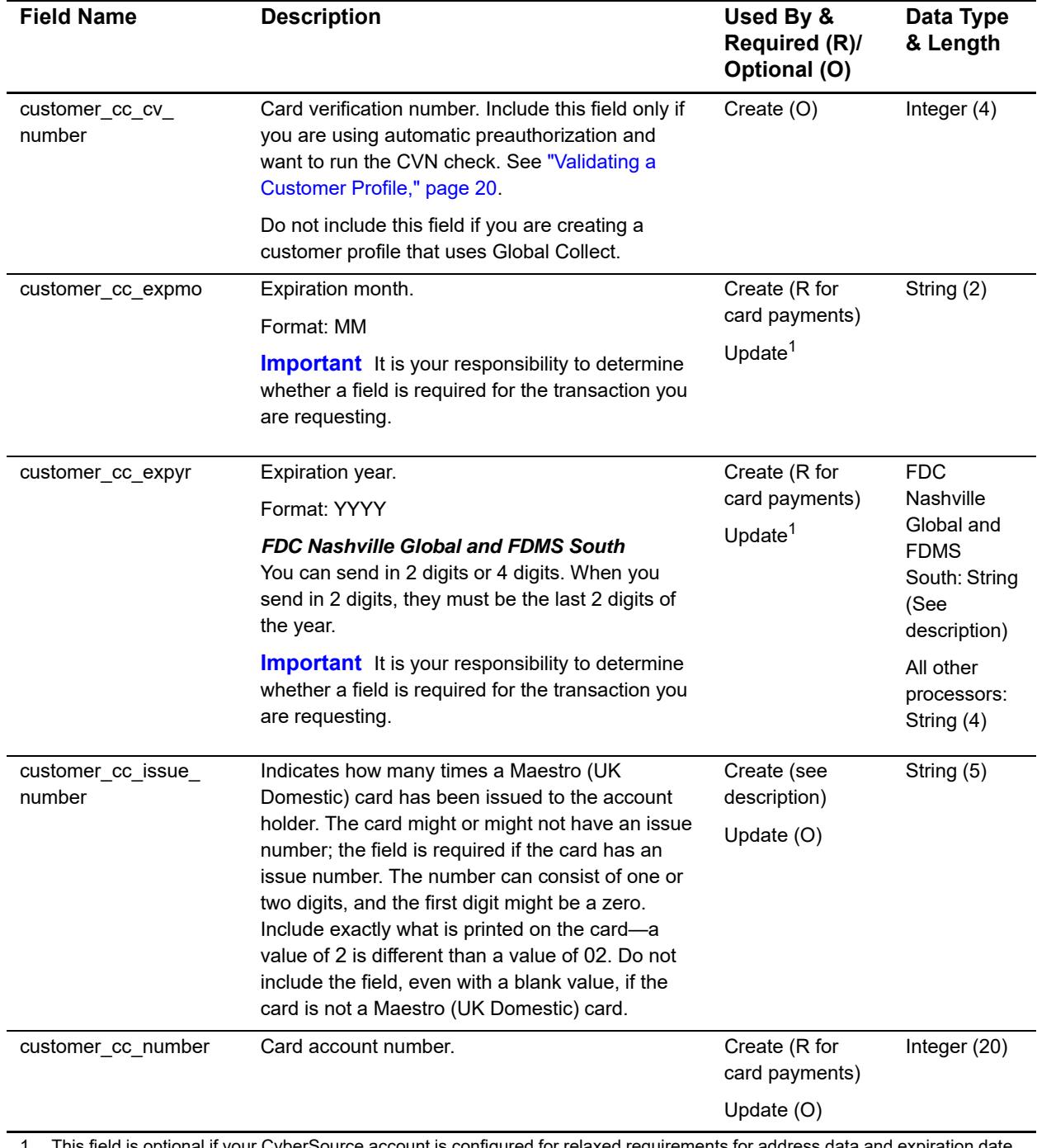

1 This field is optional if your CyberSource account is configured for relaxed requirements for address data and expiration date. See Relaxed Requirements for Address Data and Expiration Date, page 15. **Important** It is your responsibility to determine whether a field is required for the transaction you are requesting.

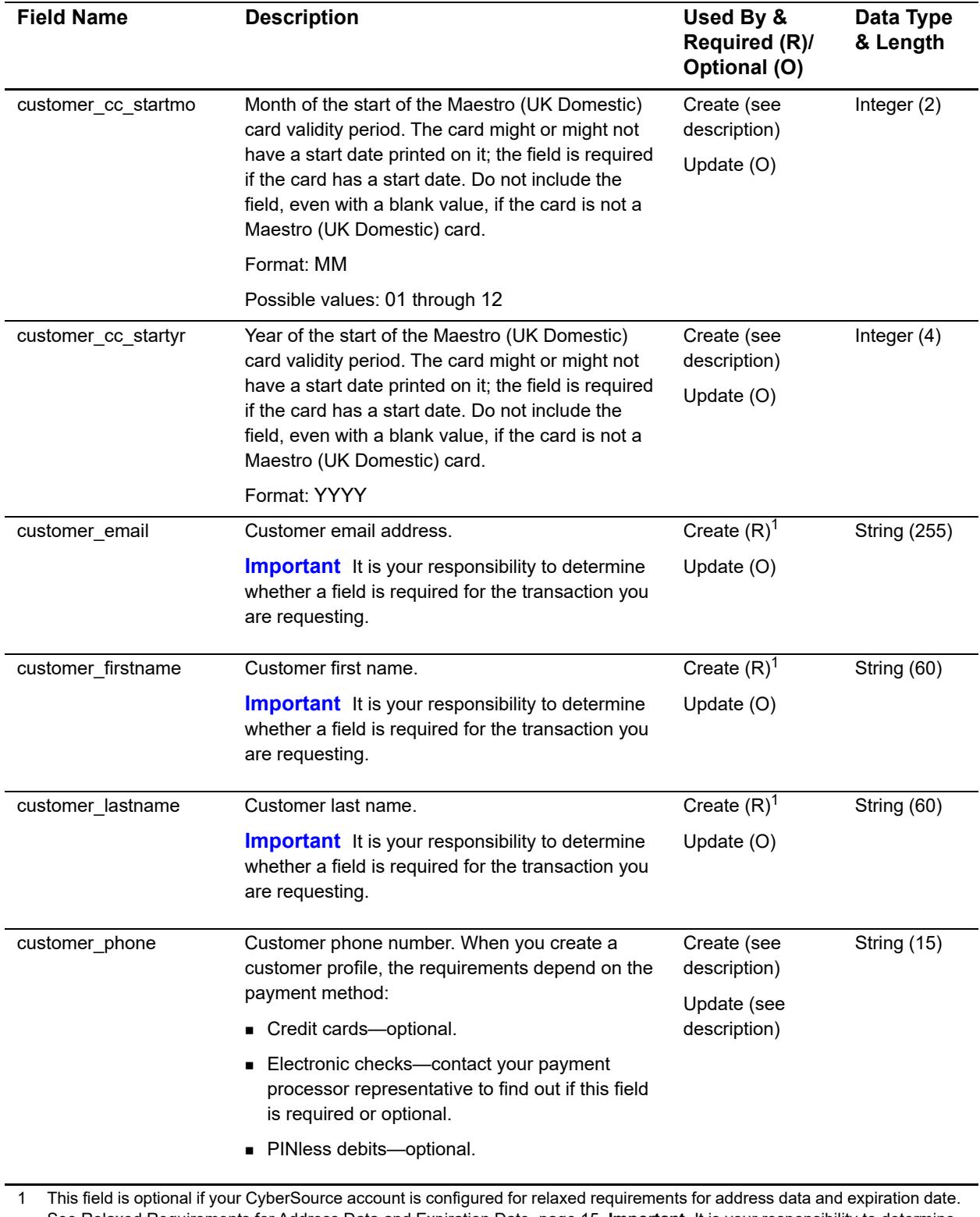

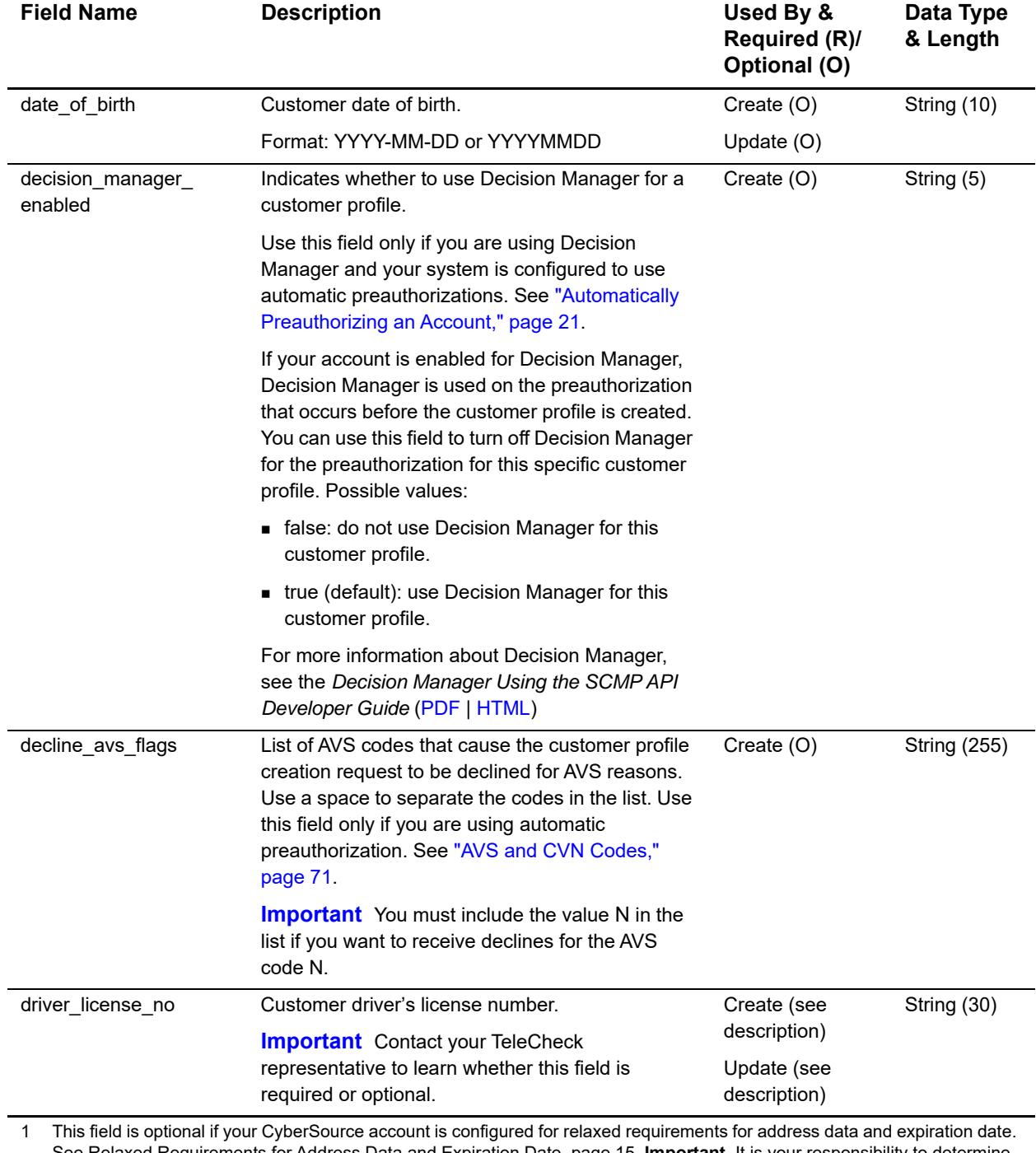

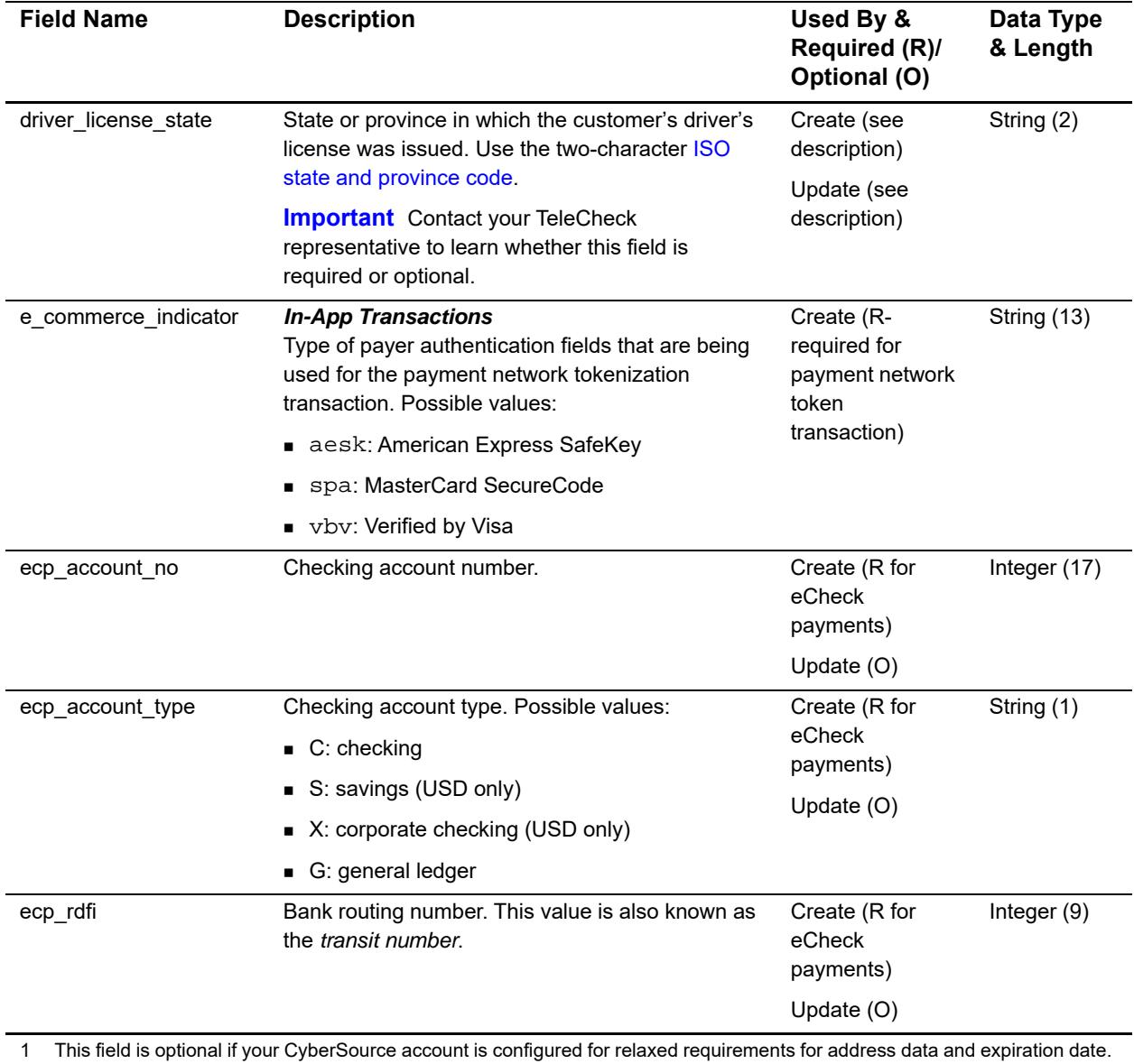

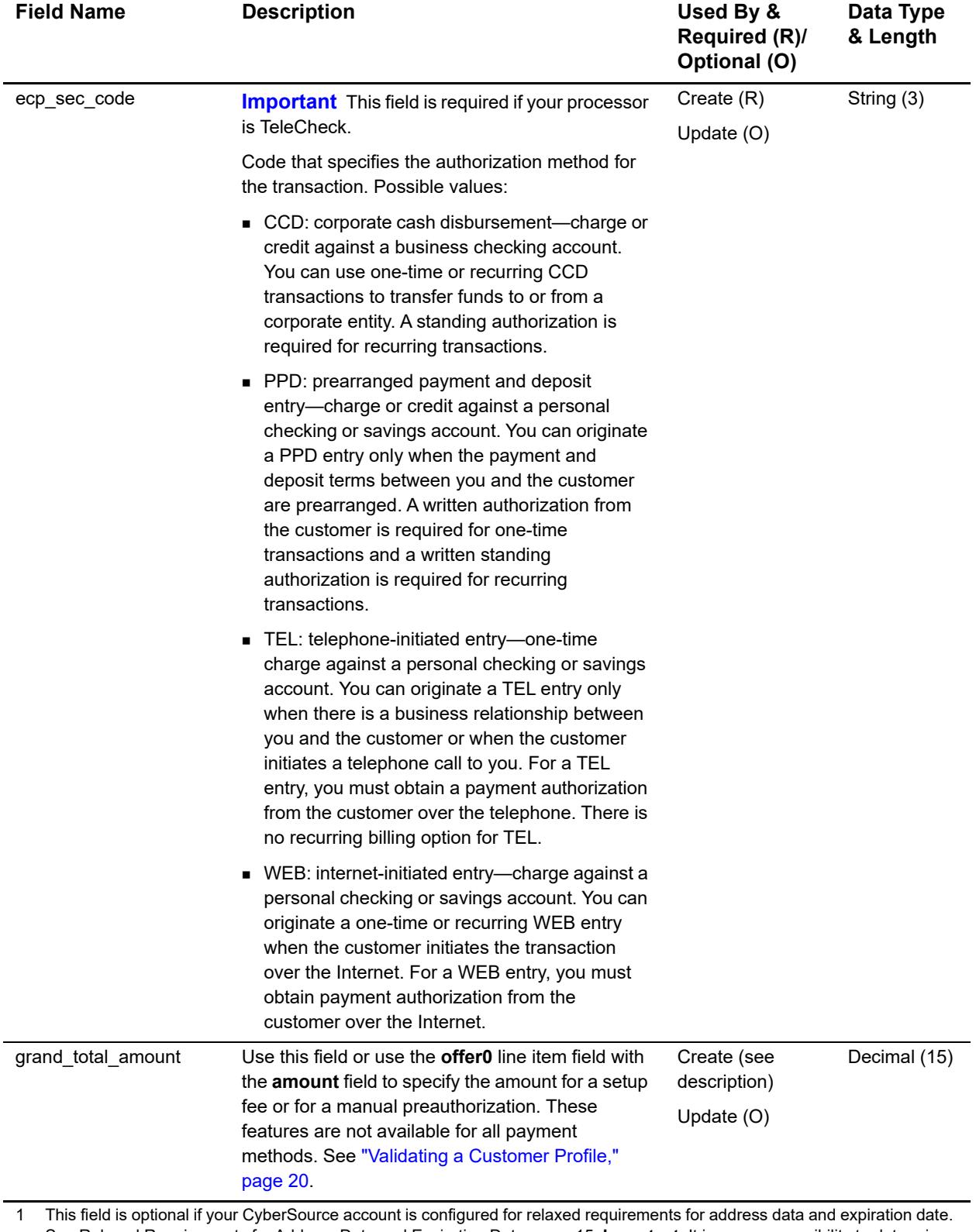

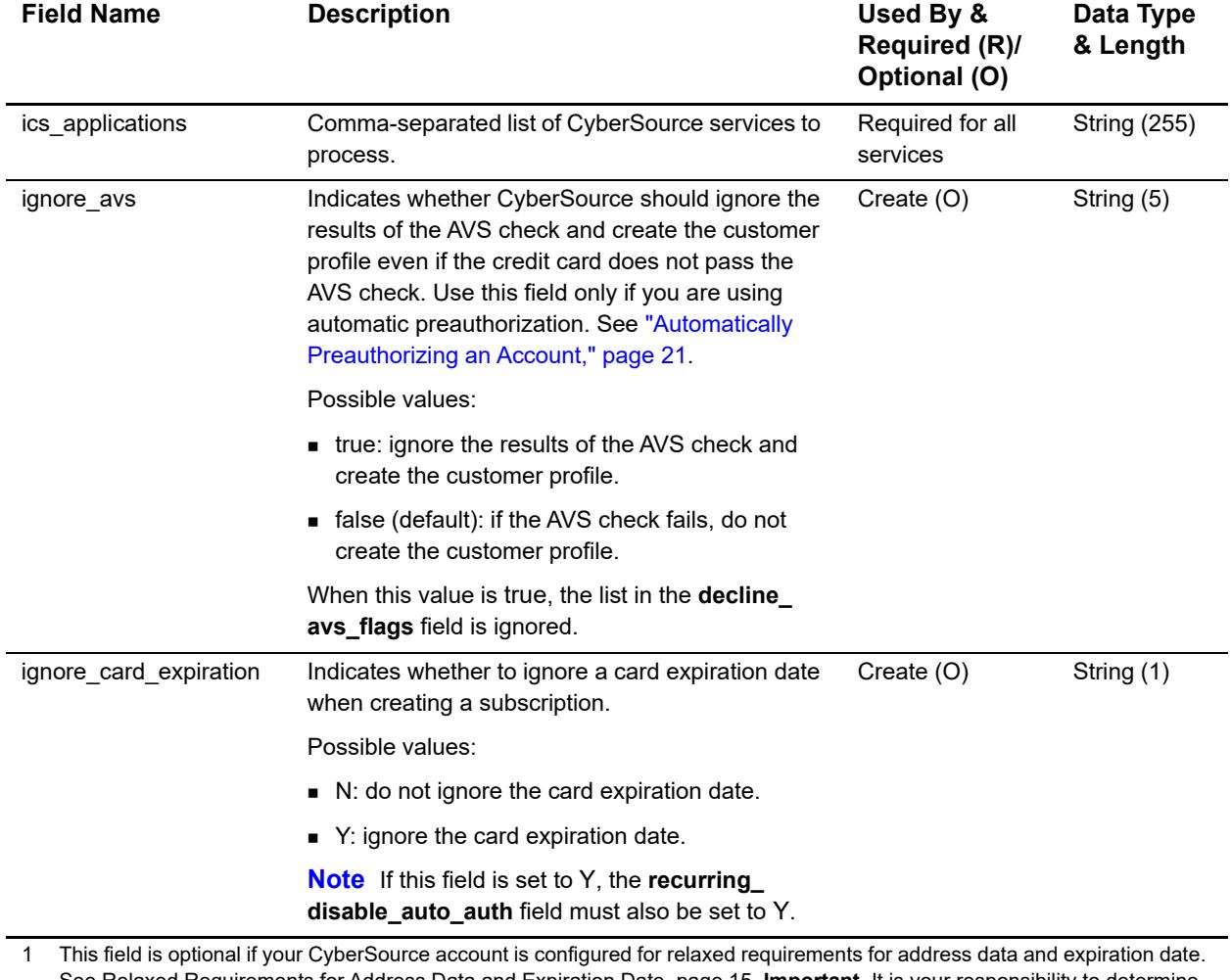

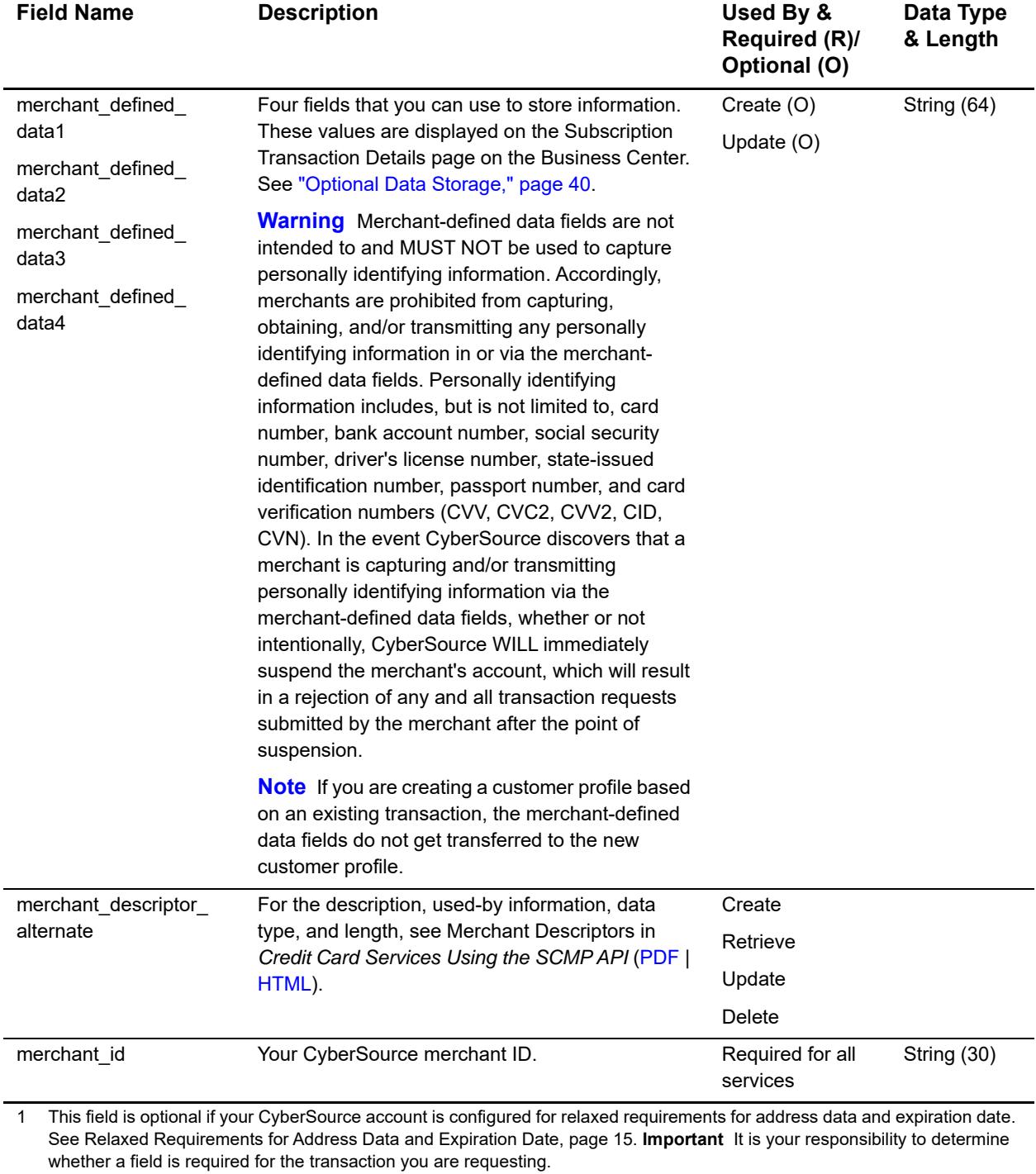

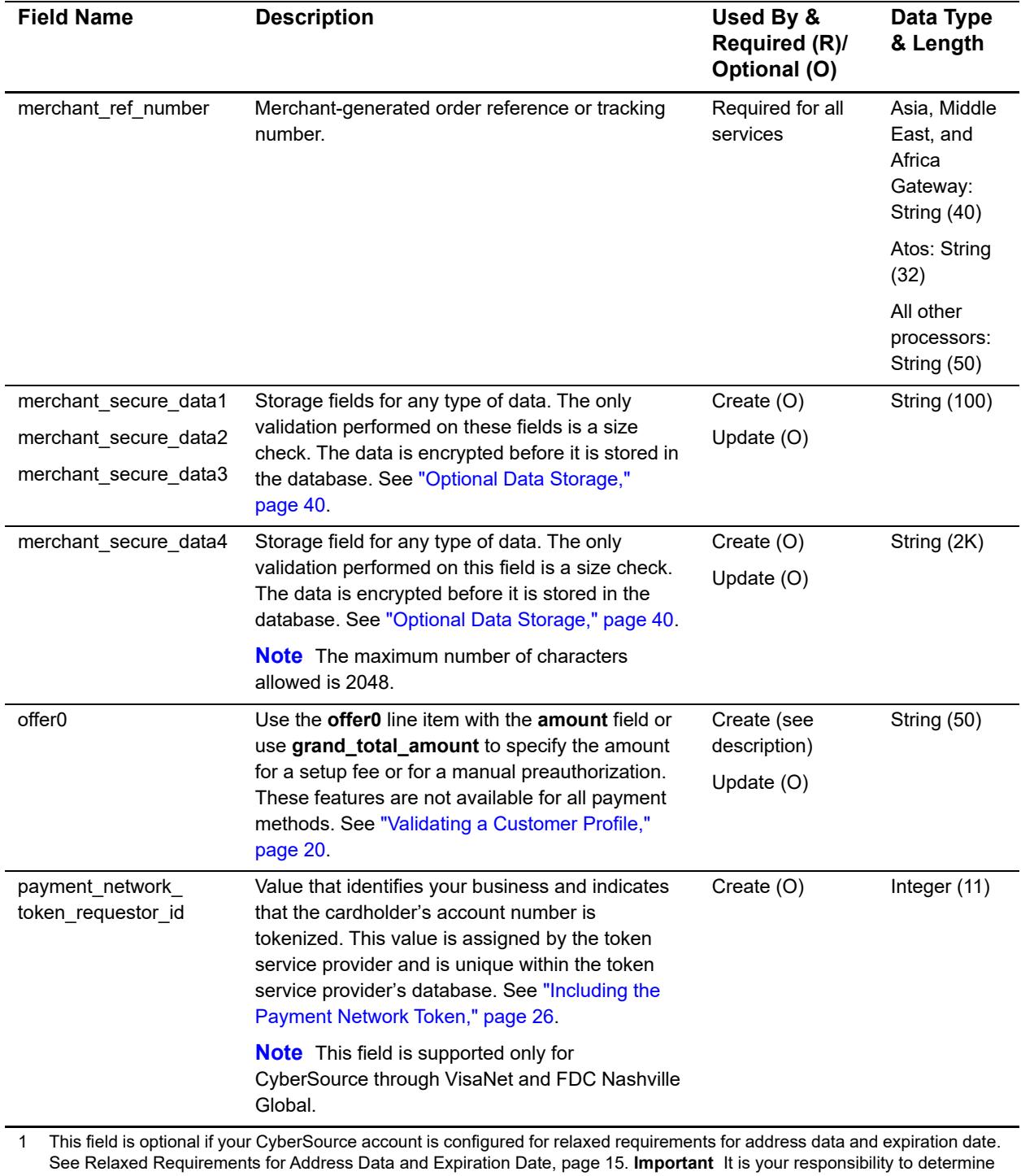

whether a field is required for the transaction you are requesting.

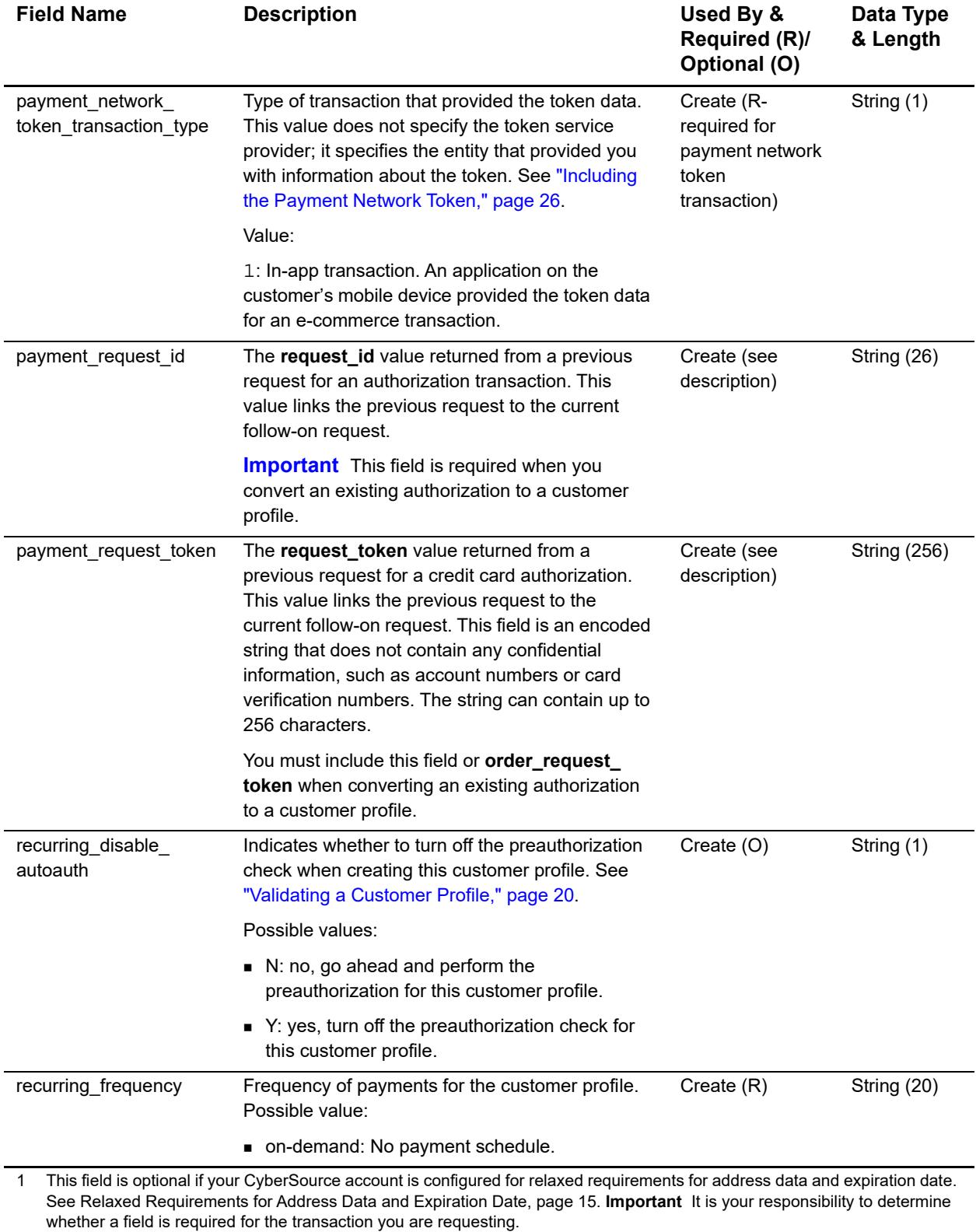

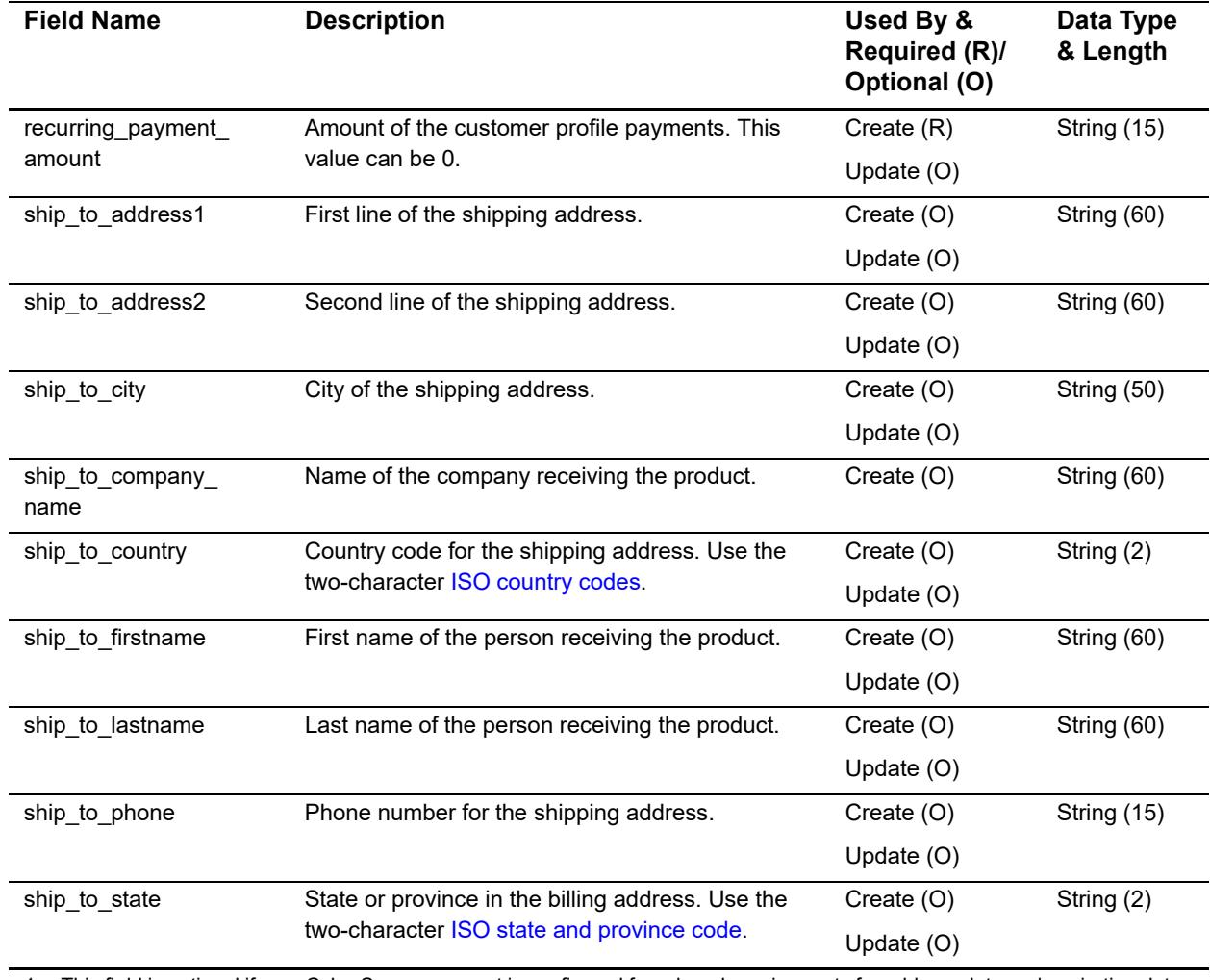

1 This field is optional if your CyberSource account is configured for relaxed requirements for address data and expiration date. See Relaxed Requirements for Address Data and Expiration Date, page 15. **Important** It is your responsibility to determine whether a field is required for the transaction you are requesting.

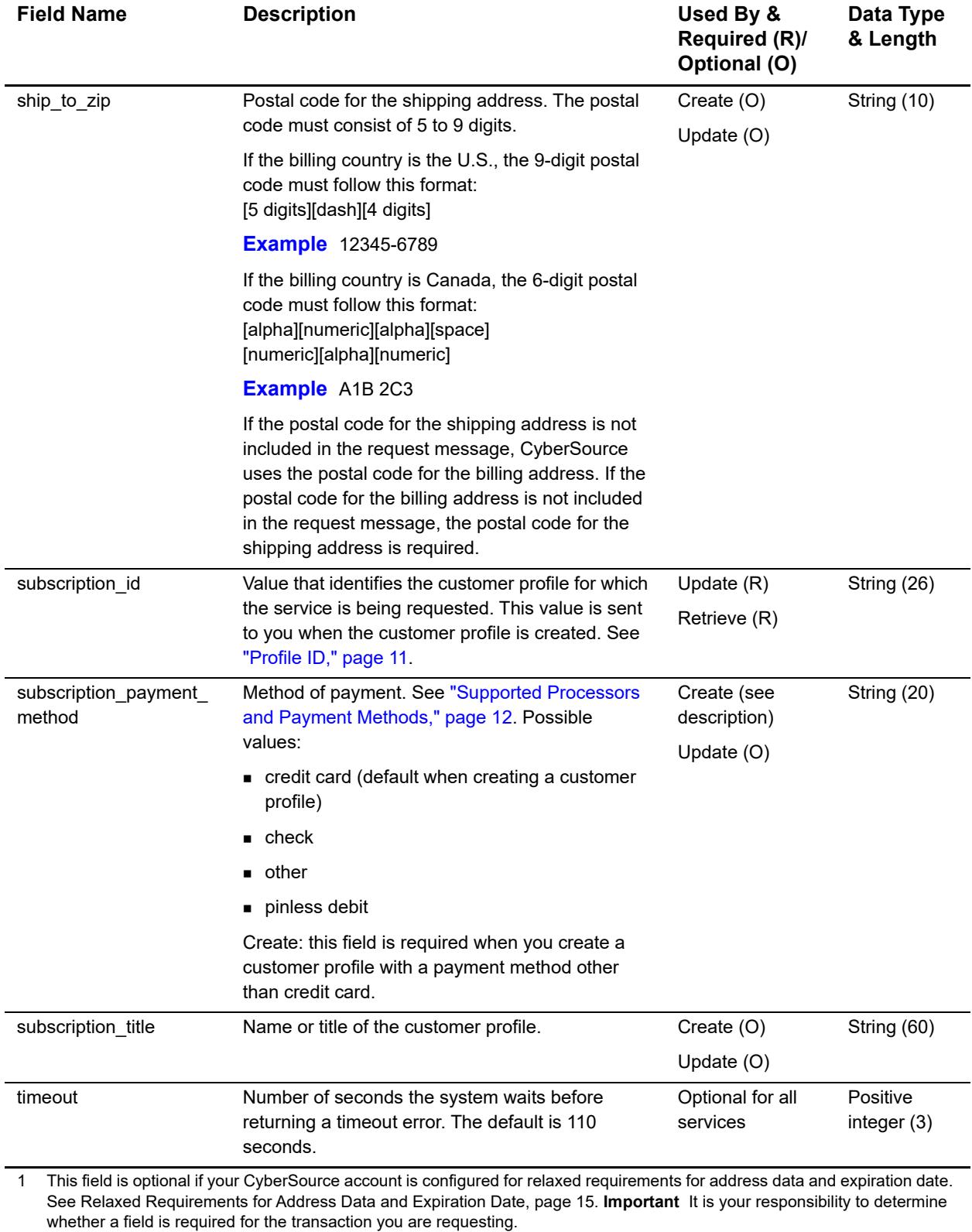

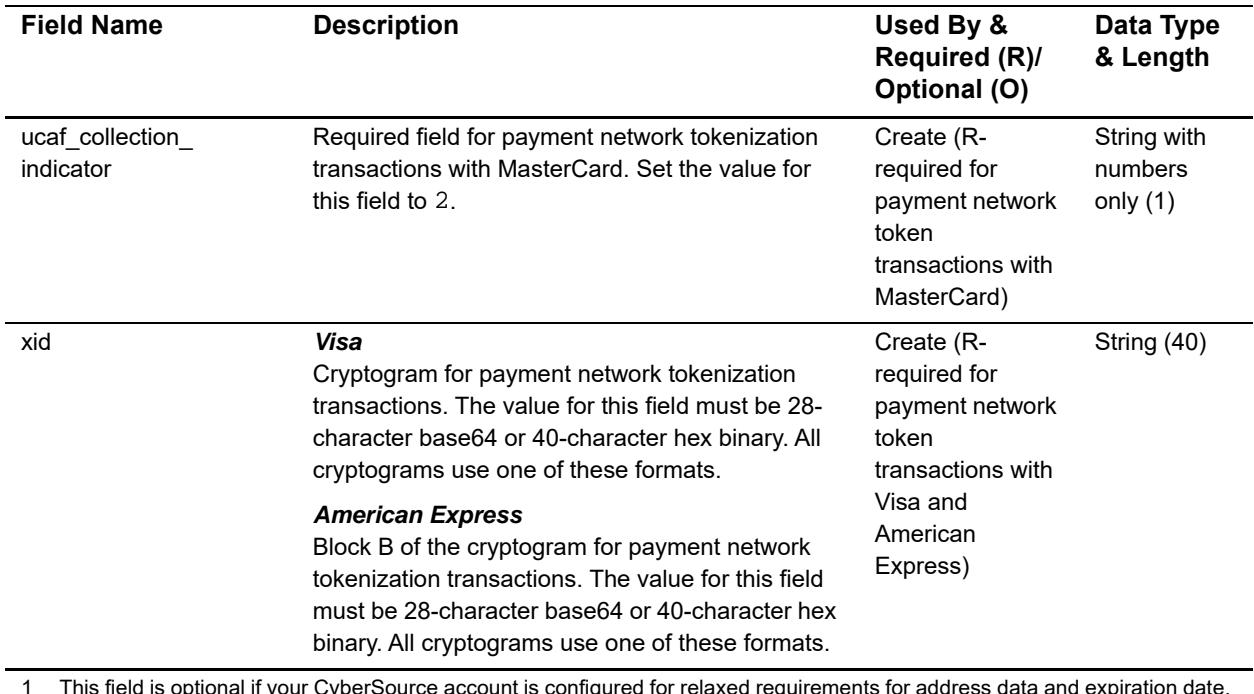

1 This field is optional if your CyberSource account is configured for relaxed requirements for address data and expiration date. See Relaxed Requirements for Address Data and Expiration Date, page 15. **Important** It is your responsibility to determine whether a field is required for the transaction you are requesting.

## **Reply Fields**

#### **Table 5 Reply Fields**

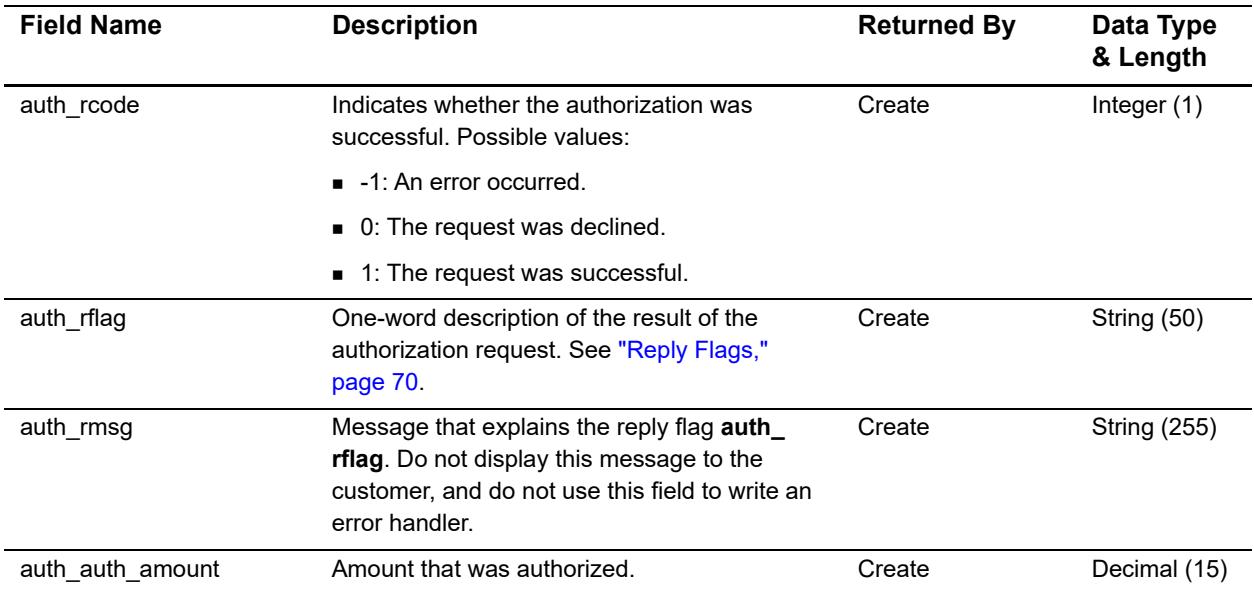

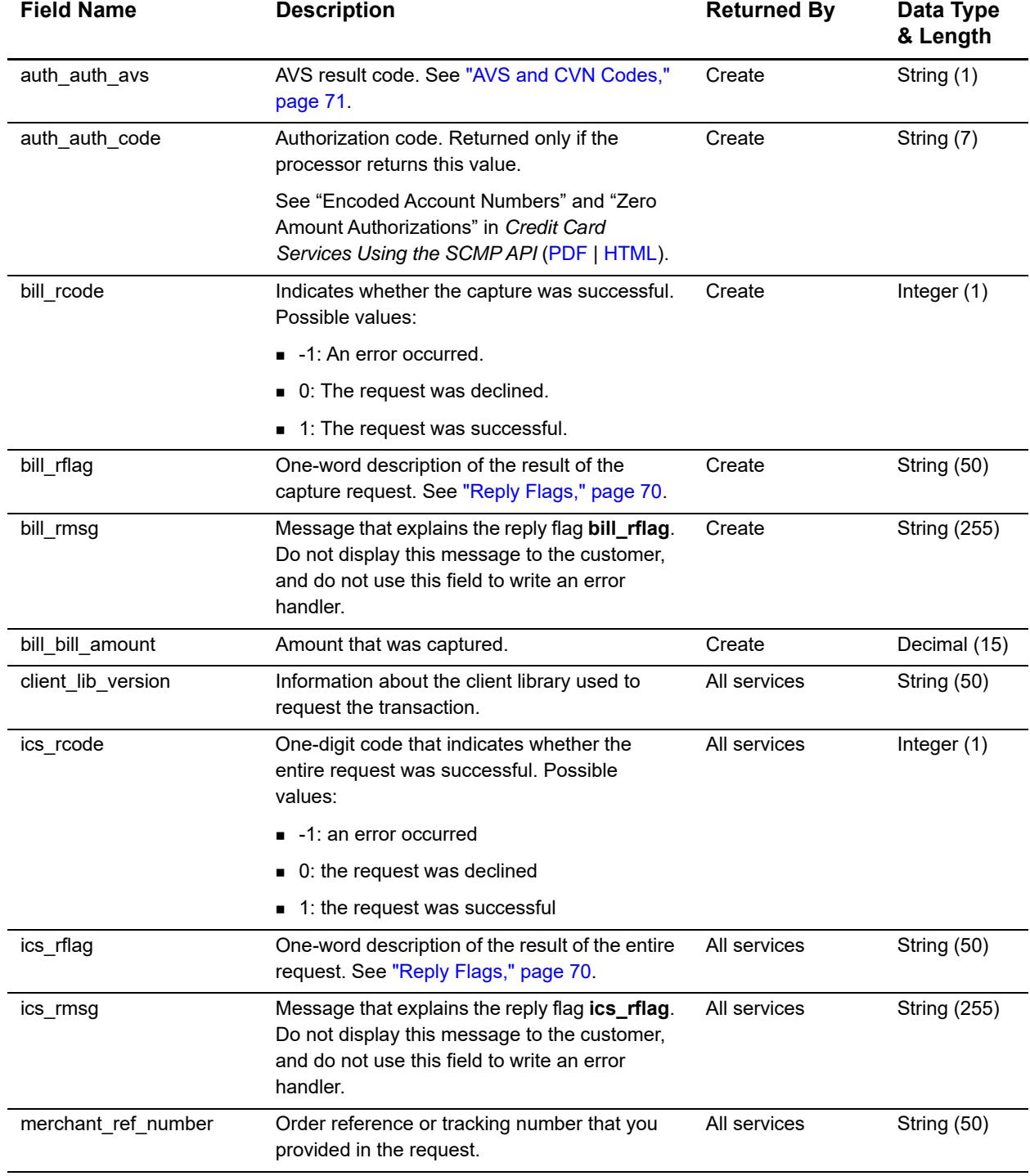

e<br>H

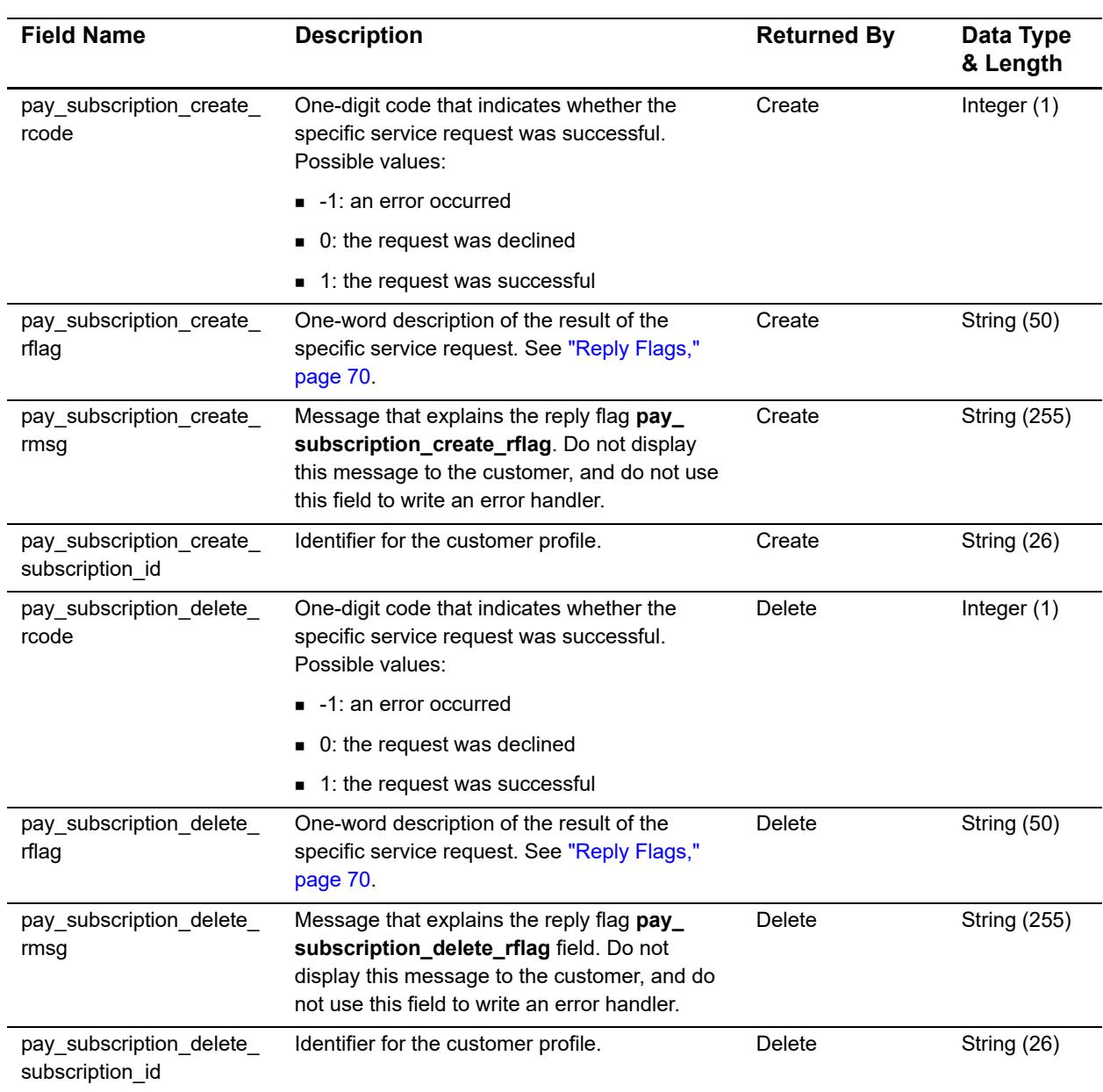

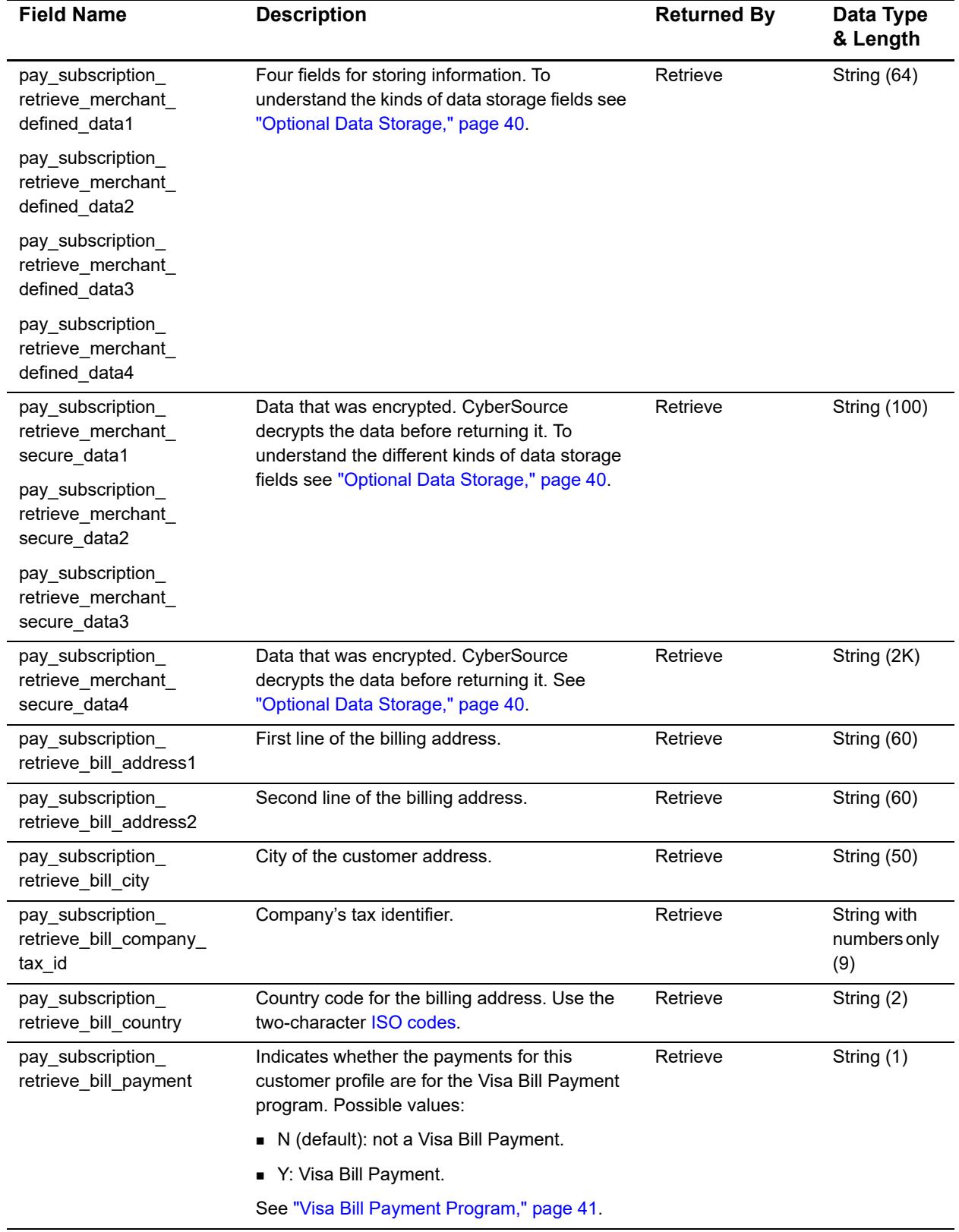

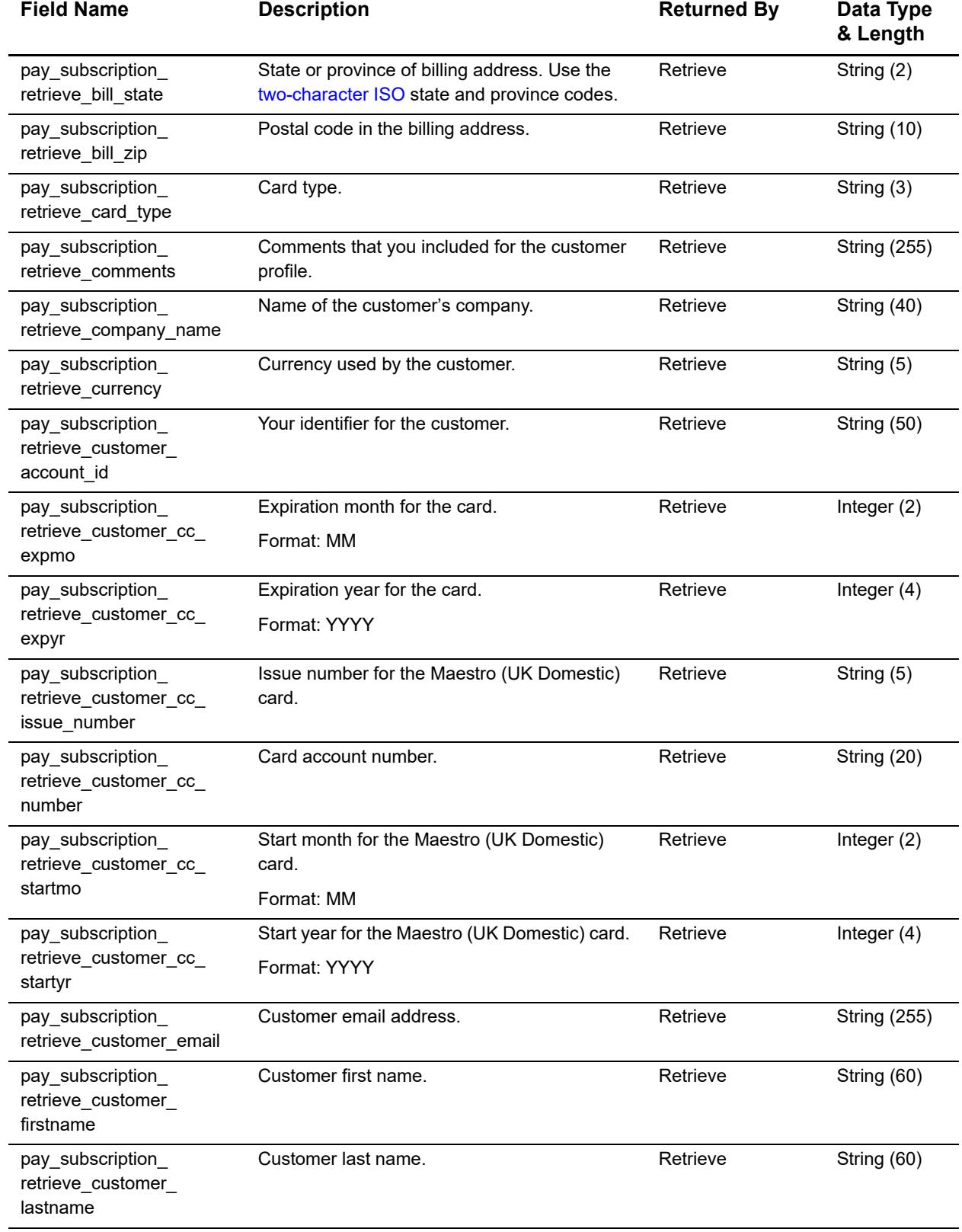

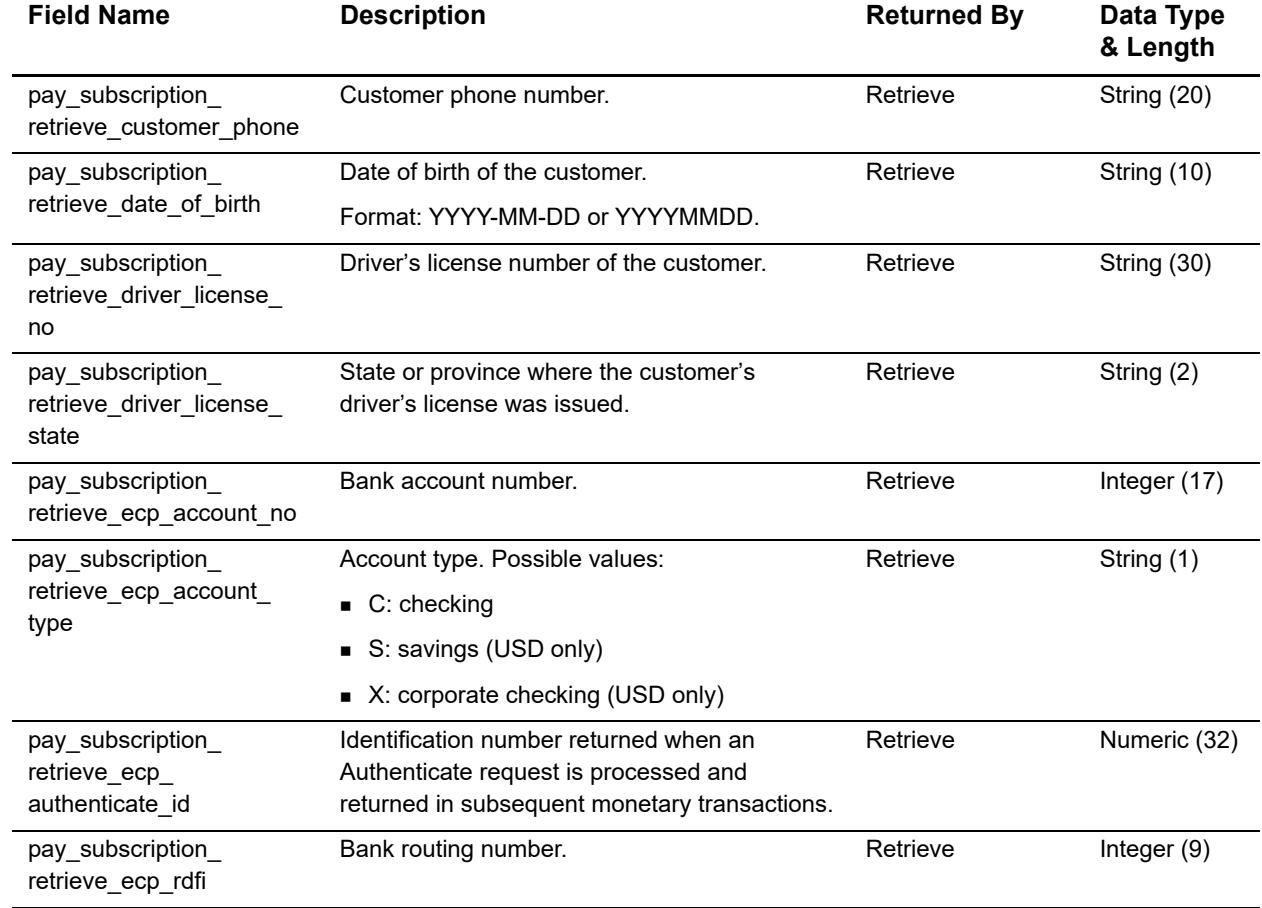

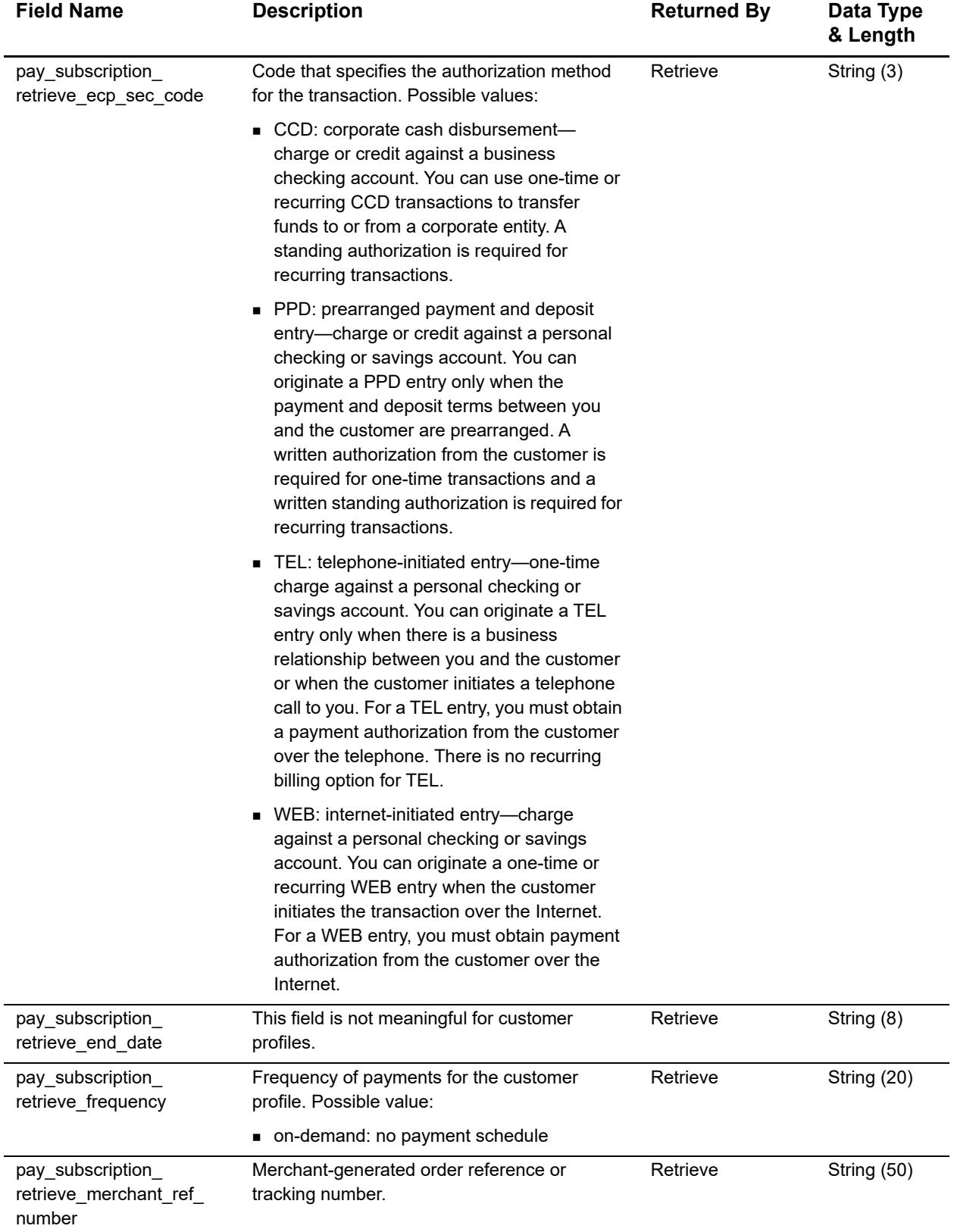

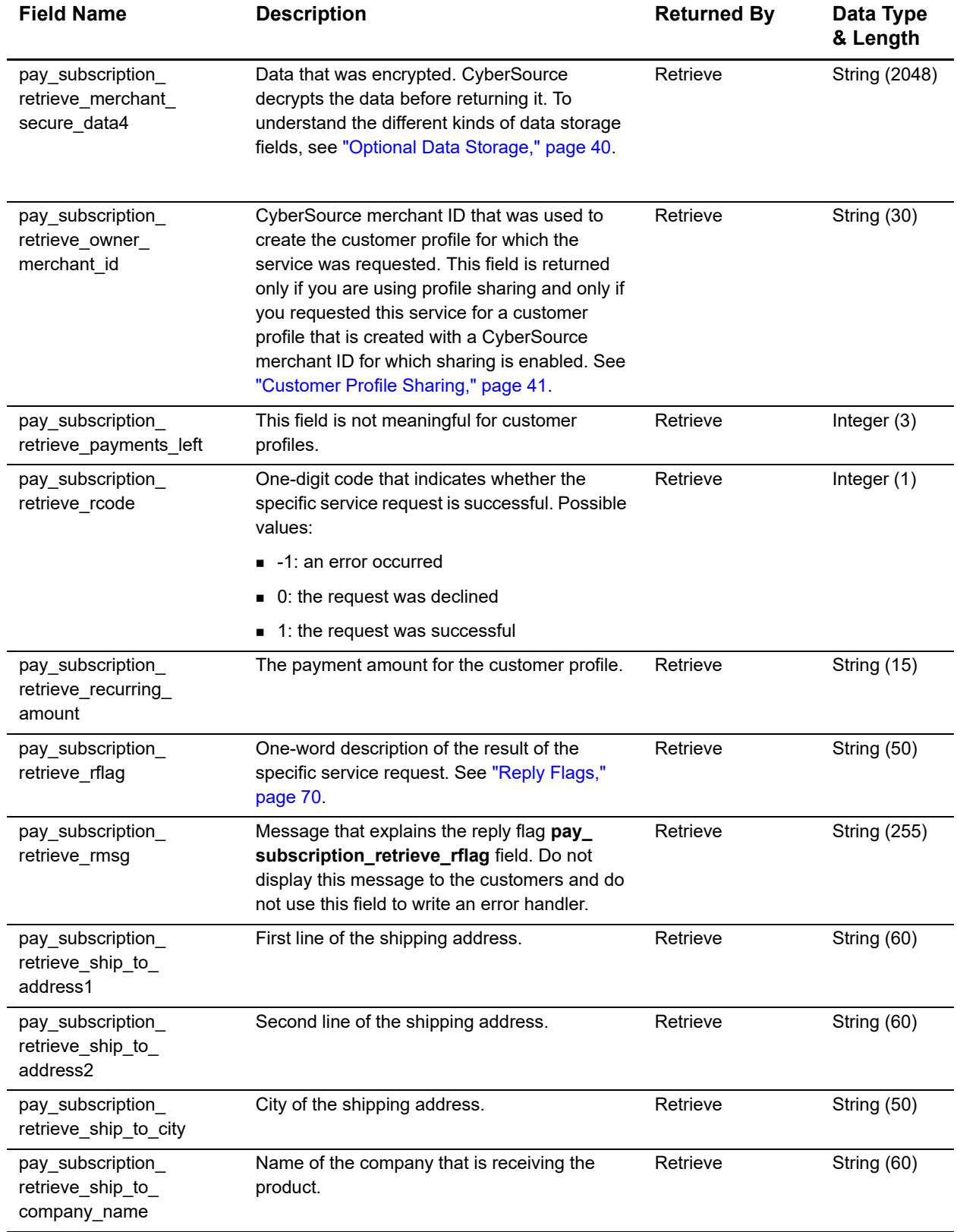

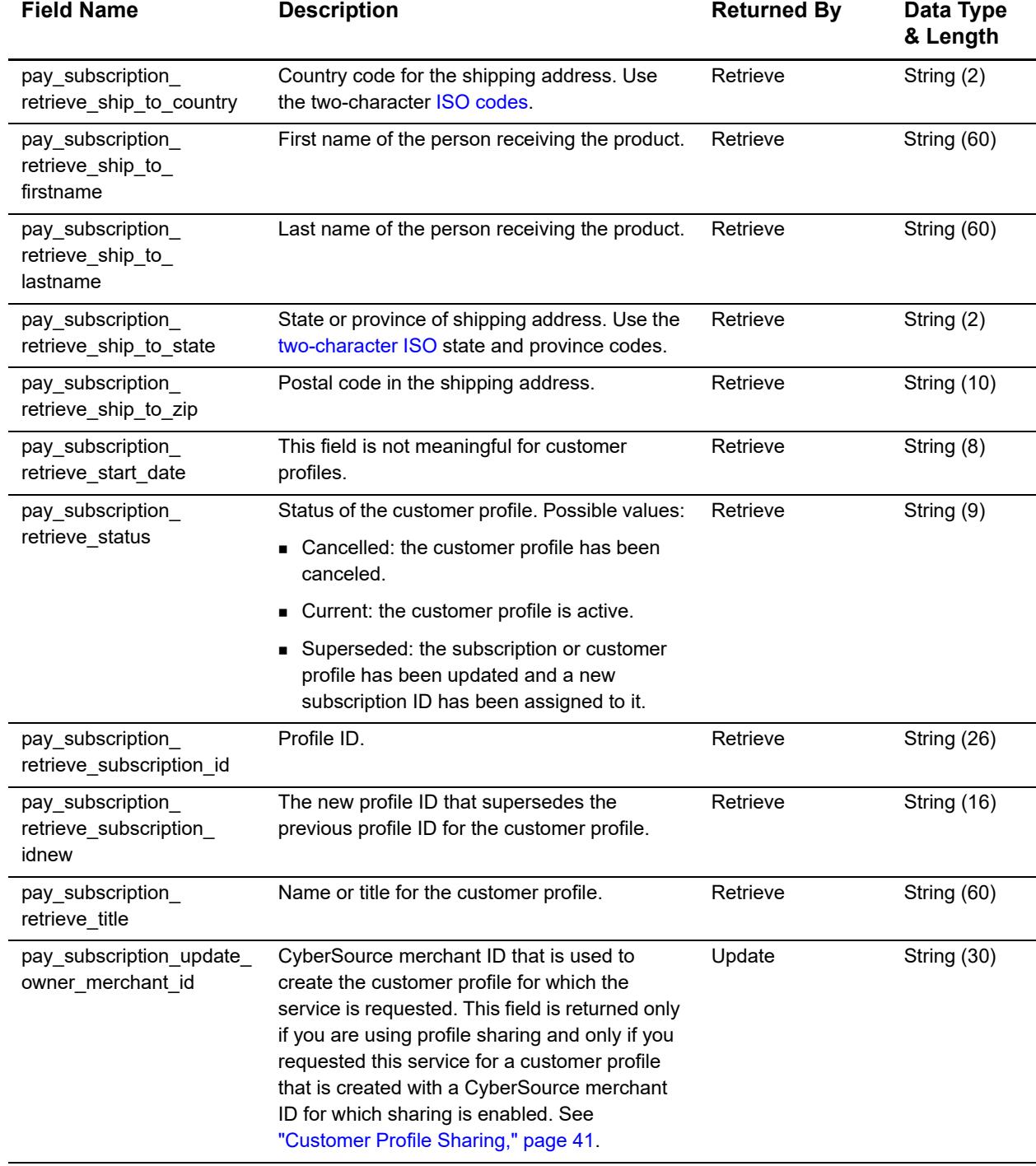

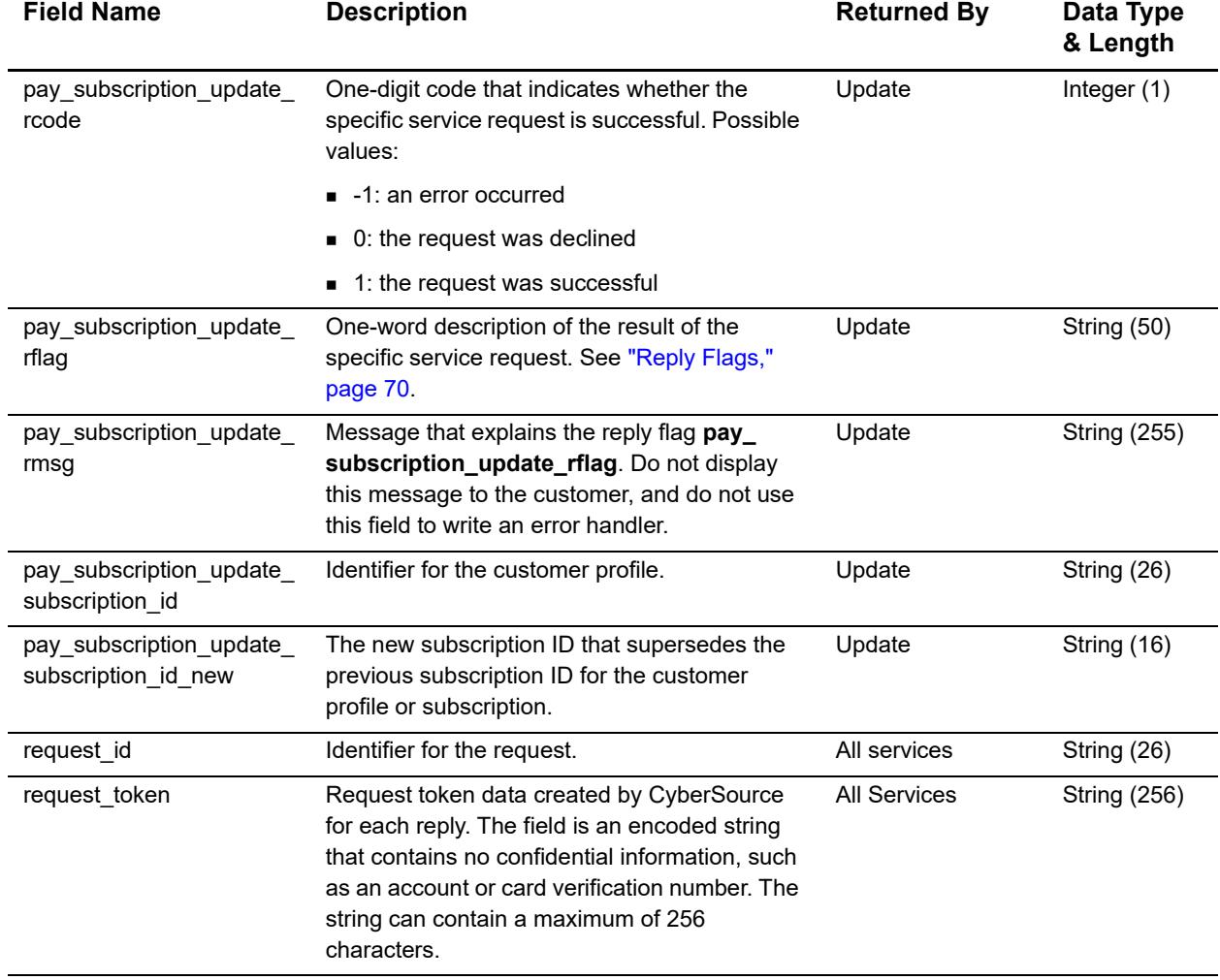

## <span id="page-69-1"></span><span id="page-69-0"></span>**Reply Flags**

The following table describes the reply flags returned by the SCMP API for customer profiles. For a discussion of reply codes, reply flags, and reply messages, see *Getting*  **Started with CyberSource Advanced for the SCMP API ([PDF |](http://apps.cybersource.com/library/documentation/dev_guides/Getting_Started_SCMP/Getting_Started_SCMP_API.pdf) [HTML](http://apps.cybersource.com/library/documentation/dev_guides/Getting_Started_SCMP/html/)[\).](http://apps.cybersource.com/library/documentation/sbc/getting_started/getting_started.pdf)** 

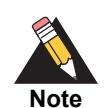

Because CyberSource can add reply codes, reply flags, and reply messages at any time, you need to:

- **Parse the reply data according to the names of the fields instead of their** order in the reply. For more information on parsing reply fields, see the documentation for your client.
	- **Program your error handler to use the reply flag value to determine the** result if it receives a reply code that it does not recognize.

#### **Table 6 Reply Flags**

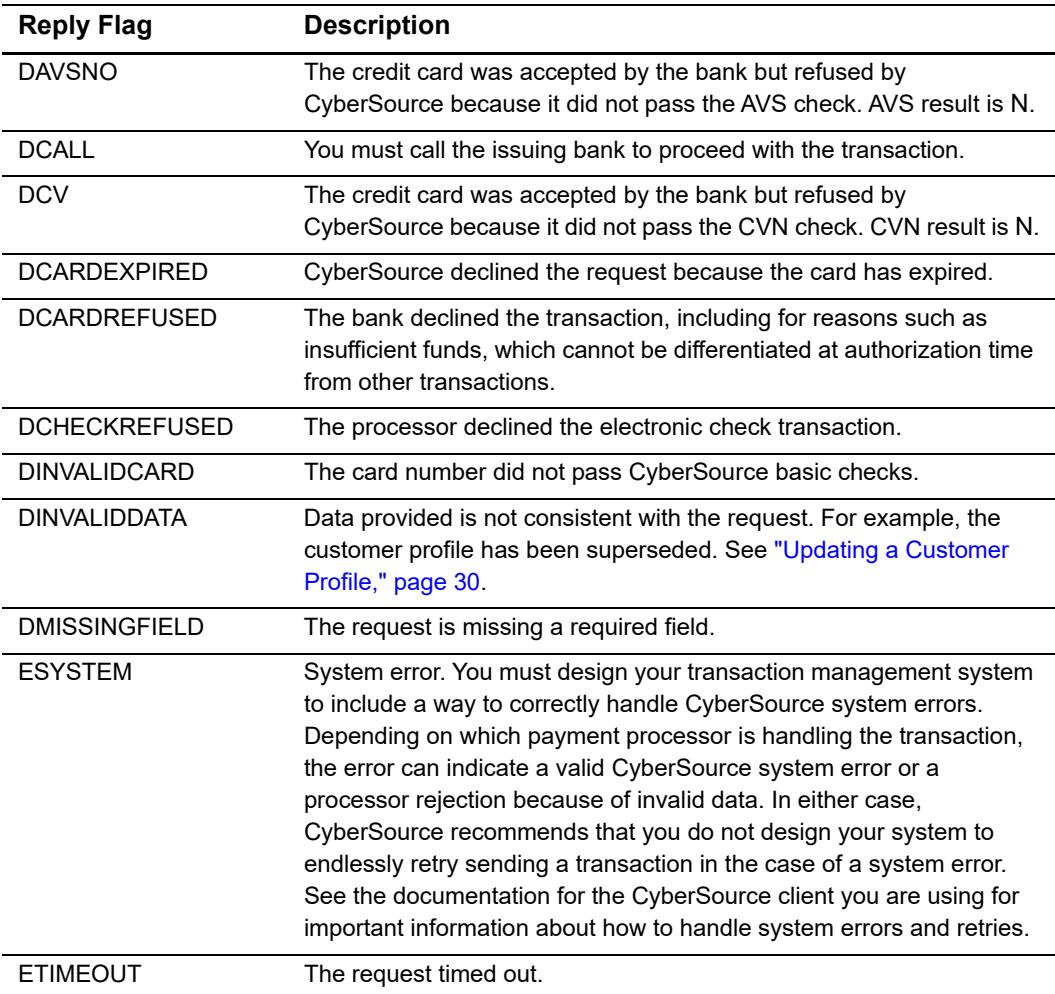

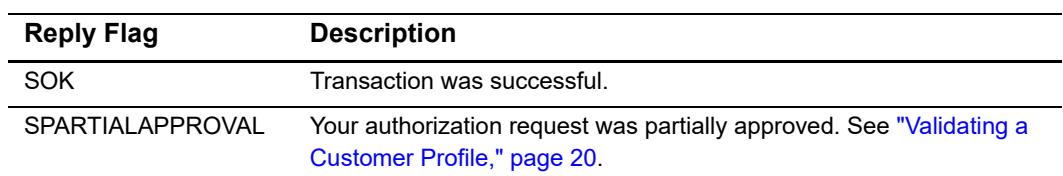

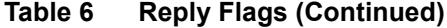

## <span id="page-70-0"></span>**AVS and CVN Codes**

An issuing bank uses the AVS code to confirm that your customer is providing the correct billing address. If the customer provides incorrect data, the transaction might be fraudulent. The international and U.S. domestic Address Verification Service (AVS) codes are the Visa standard AVS codes, except for codes 1 and 2, which are CyberSource AVS codes. The standard AVS return codes for other types of credit cards (including American Express cards) are mapped to the Visa standard codes.

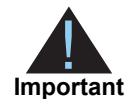

When you populate billing street address 1 and billing street address 2, CyberSource through VisaNet concatenates the two values. If the concatenated value exceeds 40 characters, CyberSource through VisaNet truncates the value at 40 characters before sending it to Visa and the issuing bank. Truncating this value affects AVS results and therefore might impact risk decisions and chargebacks.

### **International AVS Codes**

These codes are returned only for Visa cards issued outside the U.S.

#### **Table 7 International AVS Codes**

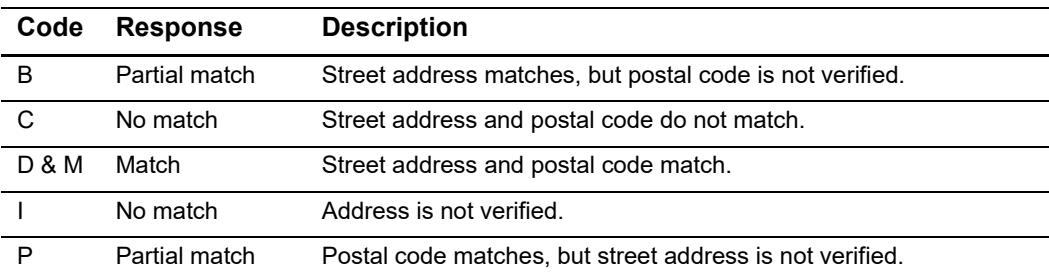

## **U.S. Domestic AVS Codes**

#### **Table 8 Domestic AVS Codes**

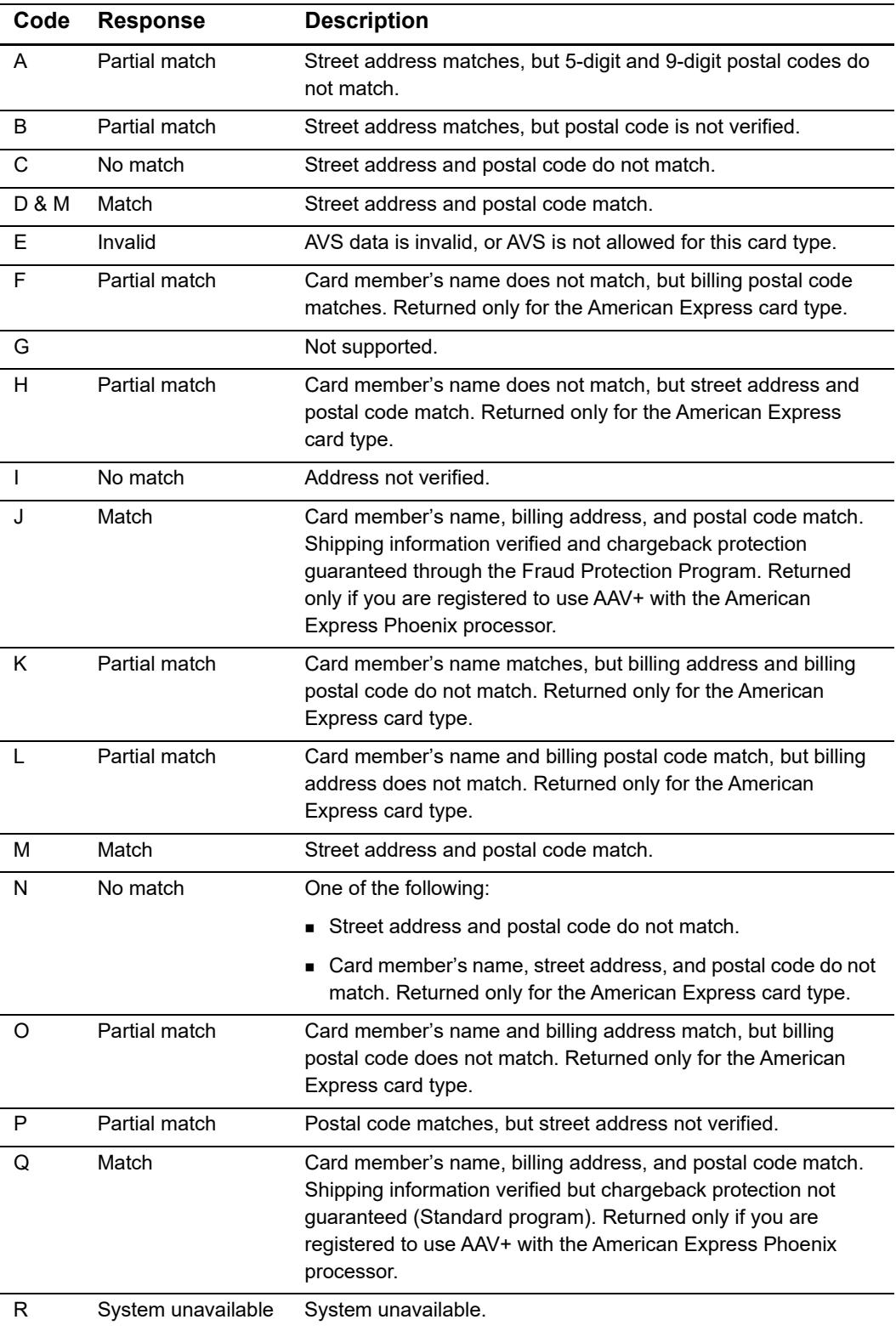
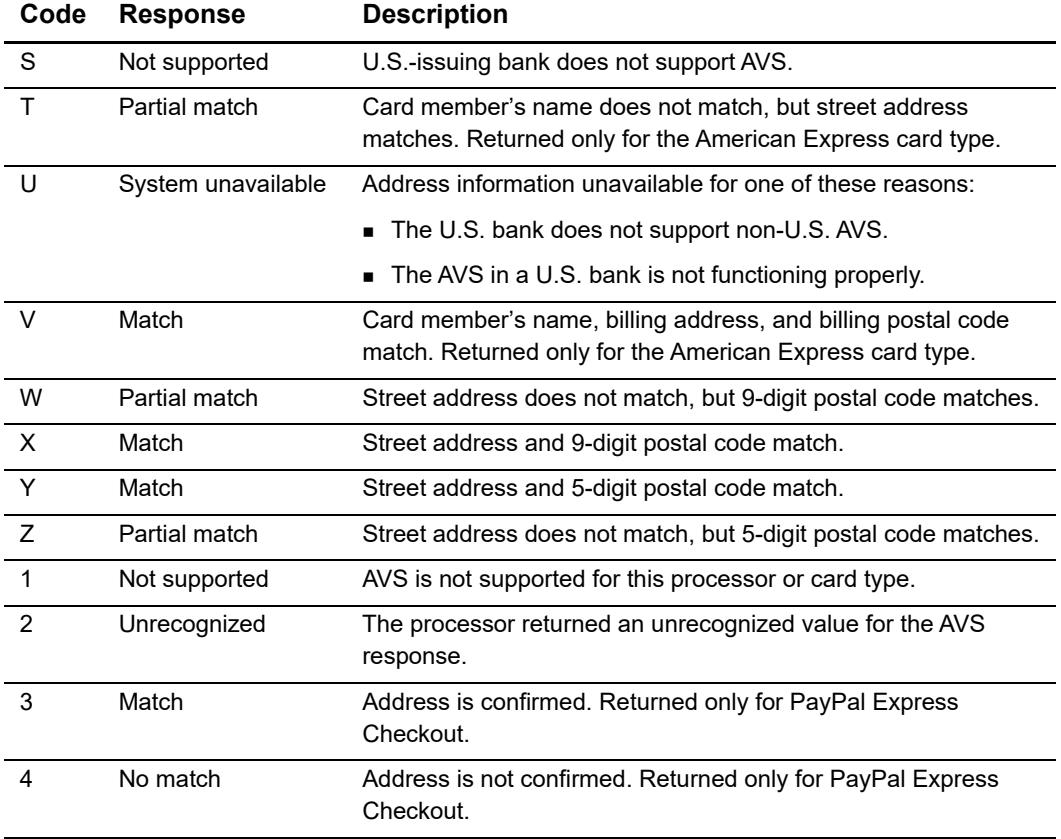

## **Table 8 Domestic AVS Codes (Continued)**

# **CVN Codes**

## **Table 9 CVN Codes**

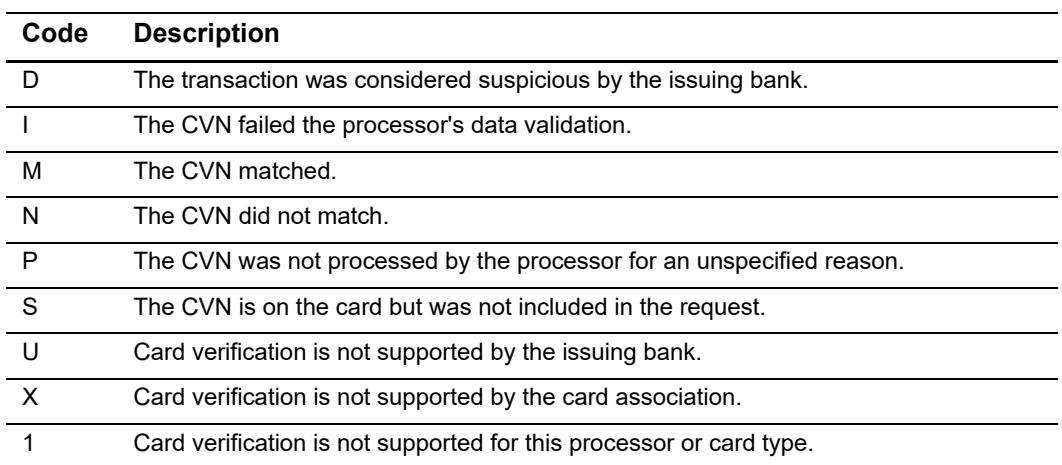

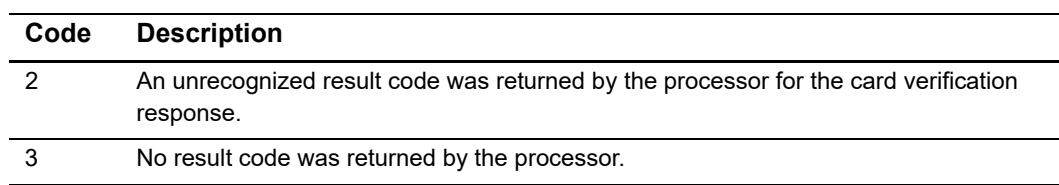

## **Table 9 CVN Codes (Continued)**

# Examples

# **Creating a Customer Profile**

## **Credit Card without a Setup Fee**

**Example 1 Request: Credit Card Profile without a Setup Fee**

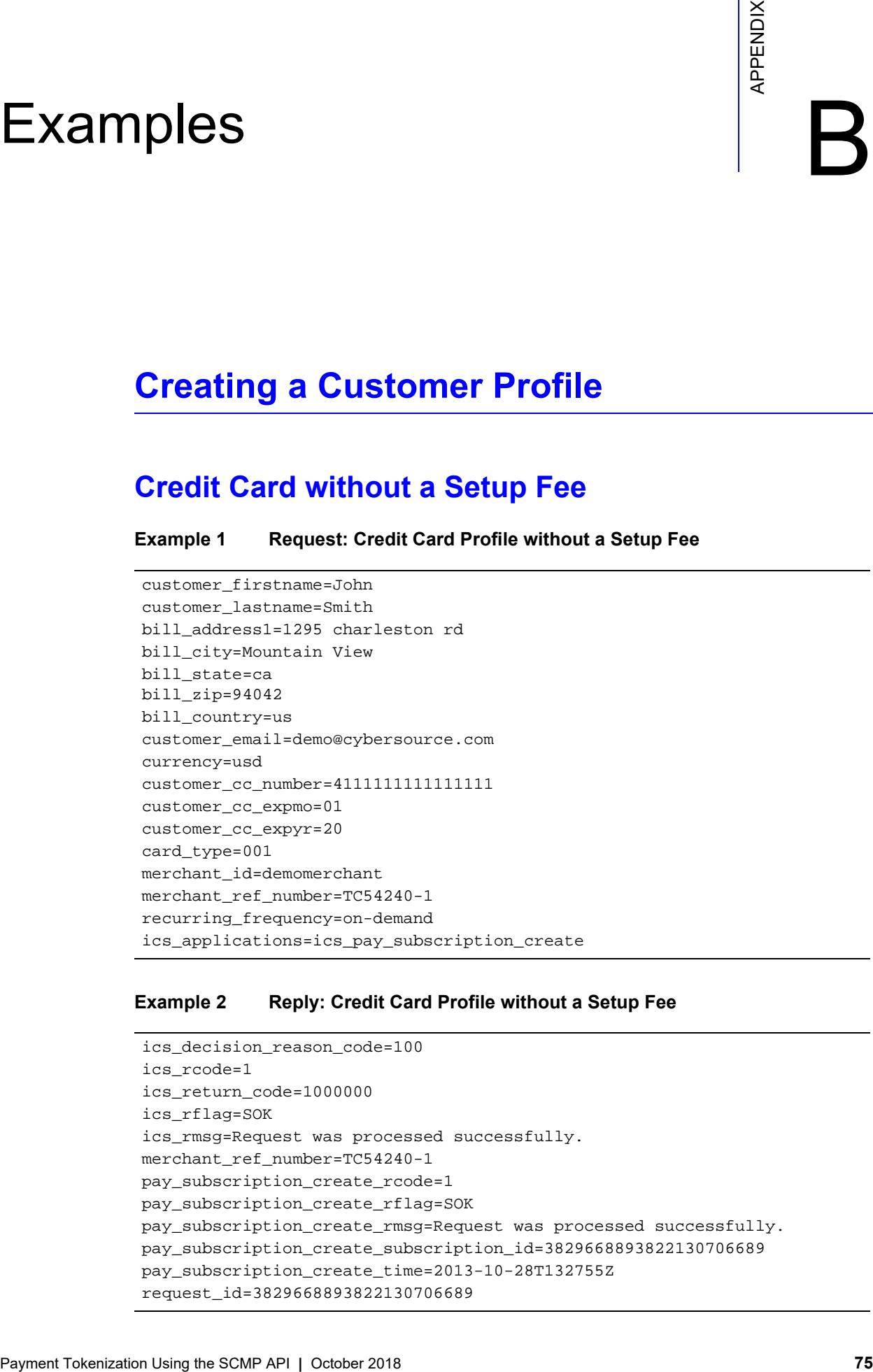

## **Example 2 Reply: Credit Card Profile without a Setup Fee**

```
ics_decision_reason_code=100 
ics_rcode=1 
ics_return_code=1000000 
ics_rflag=SOK 
ics_rmsg=Request was processed successfully. 
merchant_ref_number=TC54240-1 
pay_subscription_create_rcode=1 
pay_subscription_create_rflag=SOK 
pay_subscription_create_rmsg=Request was processed successfully. 
pay_subscription_create_subscription_id=3829668893822130706689 
pay_subscription_create_time=2013-10-28T132755Z 
request_id=3829668893822130706689
```
## **Credit Card with a 5.00 Setup Fee**

**Example 3 Request: Credit Card Customer Profile with a 5.00 Setup Fee**

```
customer_firstname=John 
customer_lastname=Smith
bill_address1=1295 charleston rd 
bill_city=Mountain View 
bill_state=ca 
bill_zip=94042 
bill_country=us
customer_email=demo@cybersource.com 
currency=usd 
customer_cc_number=4111111111111111 
customer_cc_expmo=01 
customer_cc_expyr=20 
card_type=001
grand_total_amount=5.00
merchant_id=demomerchant
merchant_ref_number=TC54240-1 
recurring_frequency=on-demand
ics applications=ics pay subscription create
```
## **Example 4 Reply: Credit Card Customer Profile with a Setup Fee**

```
auth rcode=1
auth_rflag=SOK
auth_rmsg=Request was processed successfully.
auth_auth_amount=5.00
auth_auth_avs=Y
auth_auth_code=123456
bill_rcode=1
bill_rflag=SOK
bill rmsg=Request was processed successfully.
bill_bill_amount=5.00
ics_rcode=1 
ics_return_code=1000000 
ics_rflag=SOK 
ics_rmsg=Request was processed successfully. 
merchant_ref_number=TC54240-1 
pay_subscription_create_rcode=1 
pay_subscription_create_rflag=SOK 
pay subscription create rmsg=Request was processed successfully.
pay_subscription_create_subscription_id=3829668893822130706689 
pay_subscription_create_time=2013-10-28T132755Z 
request_id=3829668893822130706689
```
## **eCheck**

#### **Example 5 Request: eCheck Customer Profile**

```
ics_applications=ics_pay_subscription_create
subscription_payment_method=check 
bill_address1=1295 charleston rd 
bill_city=Mountain View 
bill_country=us 
bill_state=ca 
bill_zip=94042 
card_type=001 
currency=usd 
customer_cc_expmo=01 
customer_cc_expyr=20 
customer_cc_number=4111111111111111 
customer_email=sales@cybersource.com 
customer_firstname=John 
customer_lastname=Smith 
customer_phone=1234567890 
ecp_account_no=12345678 
ecp_account_type=c 
ecp_rdfi=112200439 
ecp_sec_code=web 
merchant_id=demomerchant
merchant_ref_number=TC54240-4 
recurring_frequency=on-demand
```
## **Example 6 Reply: eCheck Customer Profile**

```
ics_rcode=1 
ics_rflag=SOK 
ics_rmsg=Request was processed successfully. 
merchant_ref_number=TC54240-4 
pay_subscription_create_rcode=1 
pay_subscription_create_rflag=SOK 
pay_subscription_create_rmsg=Request was processed successfully. pay_
subscription_create_subscription_id=3829672273012130706689 
pay_subscription_create_time=2013-10-28T133333Z 
request_id=3829672273312130706689
```
## **PINless**

#### **Example 7 Request: PINless Customer Profile**

```
bill_address1=1295 charleston rd 
bill_city=Mountain 
View bill_country=us 
bill_state=ca 
bill_zip=94042 
card_type=001 
currency=usd 
customer_cc_expmo=01 
customer_cc_expyr=20 
customer_cc_number=4111111111111111 
customer_email=sales@cybersource.com 
customer_firstname=John 
customer_lastname=Smith 
ics_applications=ics_pay_subscription_create 
merchant_id=demomerchant
merchant_ref_number=TC54240-2 
recurring_frequency=on-demand 
subscription_payment_method=pinless debit
```
## **Example 8 Reply: PINless Customer Profile**

```
ics_rcode=1 
ics_rflag=SOK ics_rmsg=Request was processed successfully. 
merchant_ref_number=TC54240-2 
pay_subscription_create_rcode=1 
pay_subscription_create_rflag=SOK 
pay_subscription_create_rmsg=Request was processed successfully. 
pay_subscription_create_subscription_id=9990000092087479 
pay_subscription_create_time=2013-10-28T133732Z 
request_id=3829674669492130706689
```
# **Updating a Customer Profile**

## **Updating Card Account Number**

```
Example 9 Request: Updating a Card Account Number
```

```
merchant_id=demomerchant
merchant_ref_number=TC54240-1
customer_cc_number=4111111111111111
customer_cc_expmo=01 
customer_cc_expyr=20 
card_type=001
subscription_id=3829680248342130706689 
ics_applications=ics_pay_subscrition_update
```
## **Example 10 Reply: Updating a Card Account Number**

```
ics_rcode=1 
ics_rflag=SOK 
ics_rmsg=Request was processed successfully. 
merchant_ref_number=TC54314-10up 
pay_subscription_update_owner_merchant_id=demomerchant
pay_subscription_update_rcode=1 
pay_subscription_update_rflag=SOK 
pay_subscription_update_rmsg=Request was processed successfully. 
pay_subscription_update_subscription_id=3829680248342130706689 
pay_subscription_update_time=2013-10-28T134651Z 
request_id=3829680259022130706689
```
## **Removing Card Expiration Dates**

#### **Example 11 Request: Removing Card Expiration Dates**

```
merchant_id=demomerchant
merchant_ref_number=TC54240-1
customer_cc_expmo=0
customer_cc_expyr=0
subscription_id=3829680248342130706689 
ics_applications=ics_pay_subscrition_update
```
## **Example 12 Reply: Removing Card Expiration Dates**

```
ics_rcode=1 
ics_rflag=SOK 
ics_rmsg=Request was processed successfully. 
merchant_ref_number=TC54314-10up 
pay_subscription_update_owner_merchant_id=demomerchant
pay_subscription_update_rcode=1 
pay_subscription_update_rflag=SOK 
pay_subscription_update_rmsg=Request was processed successfully. 
pay_subscription_update_subscription_id=3829680248342130706689 
pay_subscription_update_time=2013-10-28T134651Z 
request_id=3829680259022130706689
```
## **Updating an eCheck Account Number**

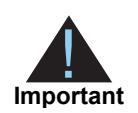

You can also update the routing number by including the new value in the **ecp\_ rdfi** field as part of the update request.

#### **Example 13 Request: Updating an eCheck Account Number**

```
merchant_id=demomerchant
merchant_ref_number=123456789
ecp_account_no=41113456
ics_applications= ics_pay_subscription_update
subscription_payment_method=check
subscription_id=4889851572820170561911
```
#### **Example 14 Reply: Updating an eCheck Account Number**

```
ics_rcode=1 
ics_rflag=SOK 
ics_rmsg=Request was processed successfully. 
merchant_ref_number=123456789 
pay_subscription_update_time=2017-03-08T150422Z
pay_subscription_update_subscription_id=4889851572820170561911
request_id=4889854608010170561911
pay_subscription_update_rmsg=Request was processed successfully.
pay_subscription_update_rcode=1
pay_subscription_update_rflag=SOK
request_token=AhijbwSTCRRdWmzZL3V3MUt7kTTz8A3NwyaSZejFcst+AOAAnQpJ
```
# **Retrieving a Customer Profile**

#### **Example 15 Request: Retrieving a Customer Profile**

```
merchant_id=demomerchant
merchant_ref_number=TC54313-5 
subscription_id=3829684519002130706689 
ics_applications=ics_pay_subscription_retrieve
```
## **Example 16 Reply: Retrieving a Customer Profile**

```
ics_rcode=1 
ics_rflag=SOK 
ics_rmsg=Request was processed successfully. 
merchant_ref_number=TC54313-5 
pay_subscription_retrieve_approval_required=false 
pay_subscription_retrieve_automatic_renew=false 
pay_subscription_retrieve_bill_address1=1295 Charleston Road
pay_subscription_retrieve_bill_city=Mountain View 
pay_subscription_retrieve_bill_country=US 
pay_subscription_retrieve_bill_payment=N 
pay_subscription_retrieve_bill_state=CA 
pay_subscription_retrieve_bill_zip=94042 
pay_subscription_retrieve_currency=USD 
pay_subscription_retrieve_customer_cc_number=4111111111111111 
pay_subscription_retrieve_customer_email=sales@cybersource.com 
pay_subscription_retrieve_customer_firstname=JOHN 
pay_subscription_retrieve_customer_lastname=DOE 
pay_subscription_retrieve_customer_phone=6504322000 
pay_subscription_retrieve_frequency=on-demand 
pay_subscription_retrieve_owner_merchant_id=demomerchant
pay_subscription_retrieve_payment_method=credit card
pay_subscription_retrieve_rcode=1 
pay_subscription_retrieve_ship_to_address1=1295 Ship To Street 
pay_subscription_retrieve_ship_to_address2=High Street 
pay_subscription_retrieve_ship_to_city=San Francisco
pay_subscription_retrieve_ship_to_country=US 
pay_subscription_retrieve_ship_to_firstname=JOHN 
pay_subscription_retrieve_ship_to_lastname=DOE 
pay_subscription_retrieve_ship_to_state=CA 
pay_subscription_retrieve_ship_to_zip=94042-1234 
pay_subscription_retrieve_status=CURRENT 
pay_subscription_retrieve_subscription_id=3829684519002130706689 
request_id=3829684529252130706689
```
# **Deleting a Customer Profile**

#### **Example 17 Request: Deleting a Customer Profile**

```
merchant_id=demomerchant
merchant_ref_number=TC54300-5 
subscription_id=3829688163002130706689 
ics_applications=ics_pay_subscription_delete
```
#### **Example 18 Reply: Deleting a Customer Profile**

```
ics_rcode=1 
ics_rflag=SOK 
ics_rmsg=Request was processed successfully. 
merchant_ref_number=TC54300-5 
pay_subscription_delete_rcode=1 
pay_subscription_delete_rflag=SOK 
pay_subscription_delete_rmsg=Request was processed successfully. 
pay_subscription_delete_subscription_id=3829688163002130706689 
request_id=3829688182452130706689
```